# Arab Bank Australia Ltd Consumer Data Right (CDR) User Guide

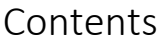

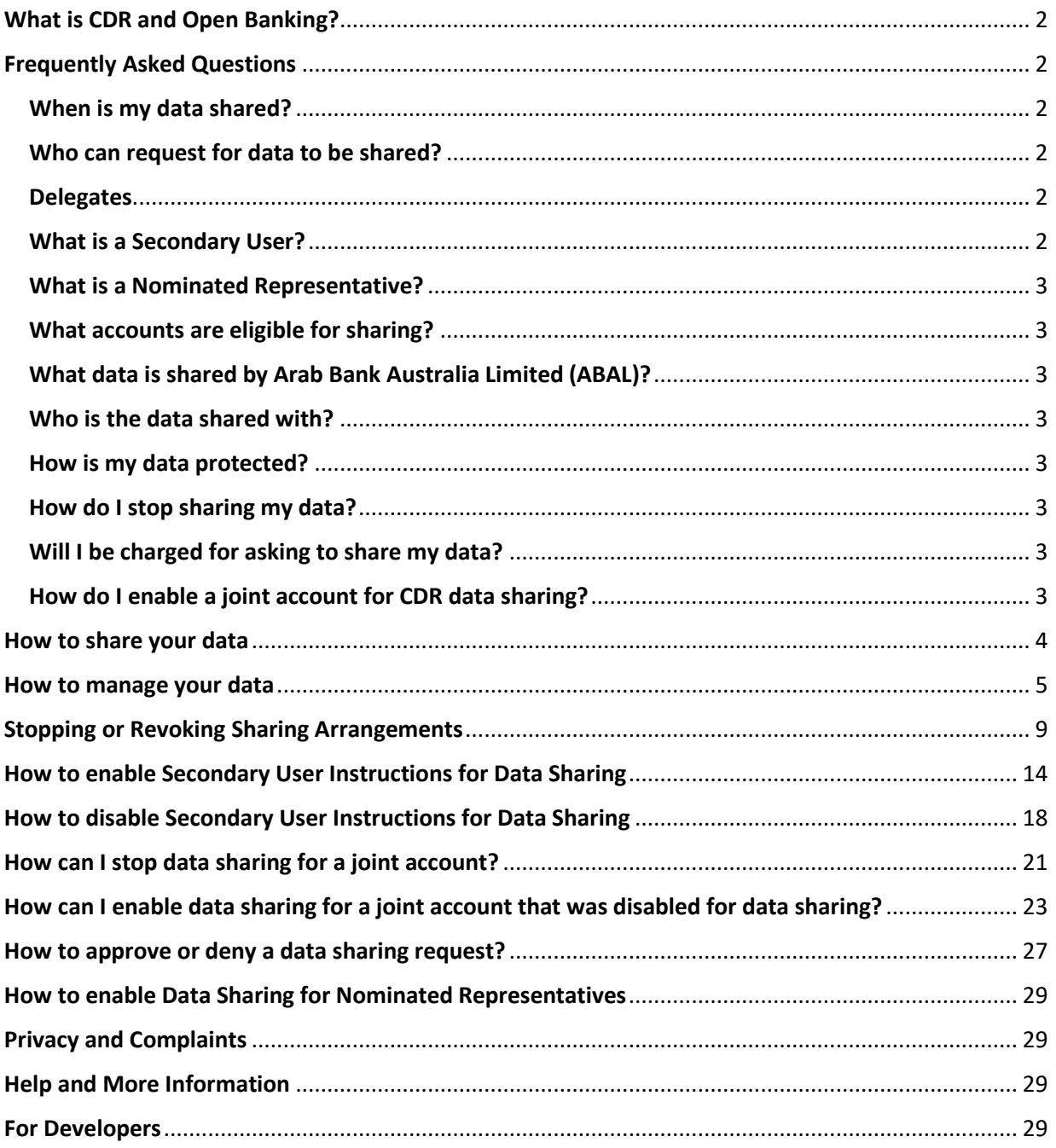

# <span id="page-1-0"></span>What is CDR and Open Banking?

The Australian Government has developed legislation and data standards that provide Australian consumers with more control over how their data is used and disclosed. These standards are called th[e Consumer Data Right.](https://www.accc.gov.au/focus-areas/consumer-data-right-cdr-0)

CDR improves consumers' ability to compare which products and services are best for their needs, switch between products and services, and encourages competition between service providers and to provide innovation. You can read more about these changes at [Consumer Data Standards Australia.](https://consumerdatastandardsaustralia.github.io/standards/#introduction)

'Open Banking' reflects that the banking industry is the first industry to apply the Consumer Data Right (CDR). Open Banking will give consumers the ability to agree to share banking data with trusted third parties. These trusted third parties have been accredited by the Australian Competition and Consumer Commission (ACCC). You can decide when to share CDR data, what CDR data to share, and with whom you want to share it.

# <span id="page-1-1"></span>Frequently Asked Questions

## <span id="page-1-2"></span>When is my data shared?

Open Banking is not mandatory. You have full control of your data and whether you want to participate.

Arab Bank Australia Limited ('ABAL') is a holder of your data (or 'data holder'). ABAL will only share data after you provide your consent for us to do so. We do this in accordance with the ABAL [Consumer](https://www.arabbank.com.au/about/privacy-policy)  [Data Right Policy.](https://www.arabbank.com.au/about/privacy-policy)

## <span id="page-1-3"></span>Who can request for data to be shared?

Eligible account holders can authorise data sharing on accounts solely held by them as well as on jointly held accounts. Other than the account holder(s), a [delegate](#page-1-4) can also be appointed to share data on one or more accounts.

To be eligible for data sharing as an individual, sole traders or joint account holder, you:

- Must be at least 18 years old and registered for Internet banking
- Must have a valid mobile number for authentication via one-time-password
- Must have an eligible personal account

To be eligible for data sharing as part of a business, you:

- Must have a delegate who is at least 18 years old
- Must have a valid mobile number for authentication via one-time-password
- Must have a delegate whose identity has been verified
- Must have a delegate who is registered for Internet banking

#### <span id="page-1-4"></span>**Delegates**

There are two types of people to whom you can delegate to manage your data sharing:

#### <span id="page-1-5"></span>What is a Secondary User?

Secondary Users are individuals that have been granted permission by an account holder to share CDR data for that account.

ABAL refers to Secondary Users as both a:

 'Third Party Authority' (TPA or 'authorised signatories') with the meaning provided in ABAL's Product Disclosure Statement (PDS)

'Power of Attorney' (POA or 'authorised signatories') with the meaning provided in ABAL's PDS

## <span id="page-2-0"></span>What is a Nominated Representative?

Nominated Representative are individuals appointed by business customers to be the business account data sharing delegate.

#### <span id="page-2-1"></span>What accounts are eligible for sharing?

If eligible, these accounts are available for sharing:

- Deposit and transaction accounts
- Home loans and personal loans
- **Overdrafts**
- Line of Credits
- Offset accounts
- Debit Cards

#### <span id="page-2-2"></span>What data is shared by Arab Bank Australia Limited (ABAL)?

ABAL is a data holder and will only share data that we are required to share under the CDR legislation. This includes:

- Name and contact details
- Transaction details
- Account name, account number, account type and account balance
- Direct debits and scheduled payments
- Saved payees
- Product information

#### <span id="page-2-3"></span>Who is the data shared with?

Any party that you consent to receiving your data has to be accredited by the Australian Competition and Consumer Commission (ACCC) to be able to access data. To find out who is accredited by the ACCC to receive data through open banking, visi[t ACCC website.](https://www.cdr.gov.au/find-a-provider)

ABAL will only share data with an accredited data recipient who you nominate to receive the data.

#### <span id="page-2-4"></span>How is my data protected?

If you choose to share your information, there are strict rules and security protocols to protect it.

All Open Banking participants that send and receive data must be accredited by the Australian Competition and Consumer Commission (ACCC). They have set strict accreditation criteria, as well as privacy and information security standards.

More information on the safeguards developed to enhance and ensure your privacy in the use of Open Banking are available on th[e Office of the Australian Information Commissioner](https://www.oaic.gov.au/consumer-data-right) website.

#### <span id="page-2-5"></span>How do I stop sharing my data?

You can use Internet Banking or mobile app to revoke your permission to share data at any time and ask for your data to be deleted. You can also revoke permissions by calling our [contact centre.](https://www.arabbank.com.au/contact)

#### <span id="page-2-6"></span>Will I be charged for asking to share my data?

ABAL does not charge its customers for the CDR Service.

#### <span id="page-2-7"></span>How do I enable a joint account for CDR data sharing?

Joint accounts are already set up for data sharing and you won't need approval from other account holders to share with accredited organisations and providers, unless you or any other account holder disabled your account for data sharing.

However, any eligible joint account holder ca[n stop](#page-17-0) their CDR data from their joint account from being shared with participating accredited parties at any time without the other account holder's consent. If you chose to disable your joint account, you and the joint account holder(s) will need to approve and re-enable your consents for CDR data sharing.

# <span id="page-3-0"></span>How to share your data

To start sharing your banking data held with ABAL, you need to firstly provide your consent **on the website or app of the accredited data recipient** you want to share your ABAL data with.

The accredited data recipient will tell you what data they need and for how long they want you to share your data with them. This may be once-off or ongoing for up to 12 months.

If you consent to sharing your data:

- You will be connected to ABAL and prompted to enter your customer ID. This is the unique customer identifier you use to log into internet banking.
- We'll authenticate you by sending a one-time password via SMS to your registered mobile number.
- Once you've been identified, you will have the option to select the personal accounts or business accounts that you want to share.
- Once you've reviewed and confirmed what data you are sharing, ABAL will securely share your data with the accredited provider.

The steps on how to manage your data are explained below.

# <span id="page-4-0"></span>How to manage your data

Once you have shared your data with an accredited data recipient, you can view or manage your data sharing at any time, by logging in to your Arab Bank Australia Ltd Internet or Mobile Banking and click on Share Data under the Other Services tab.

# abal.online

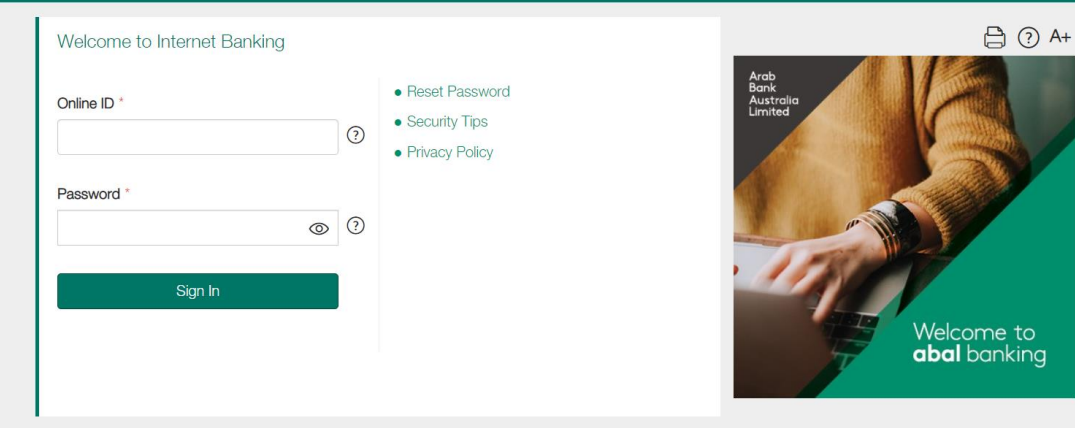

# abal.online

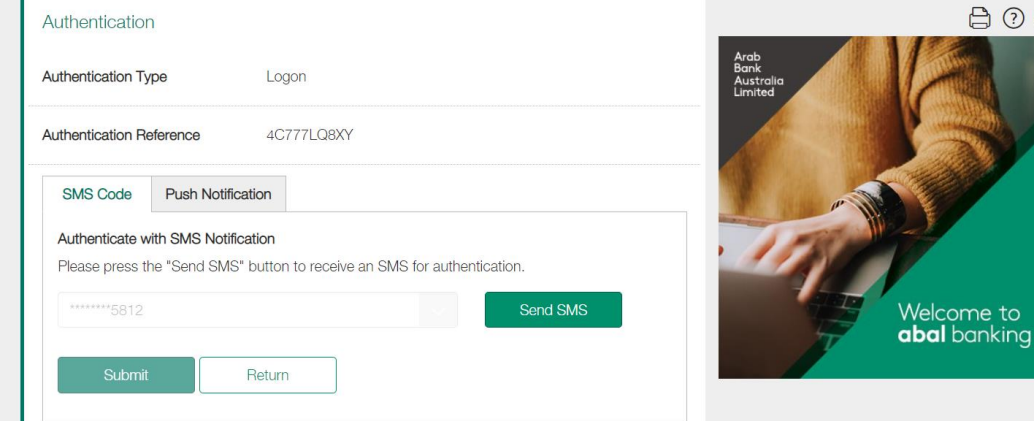

e to<br>1king

**合 ⑦ A+** 

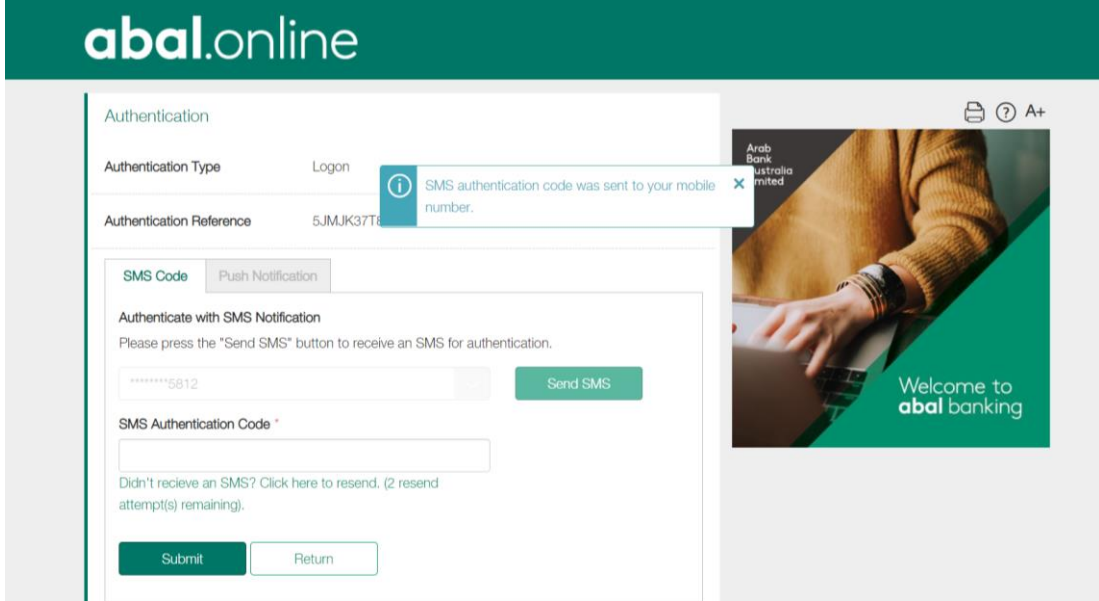

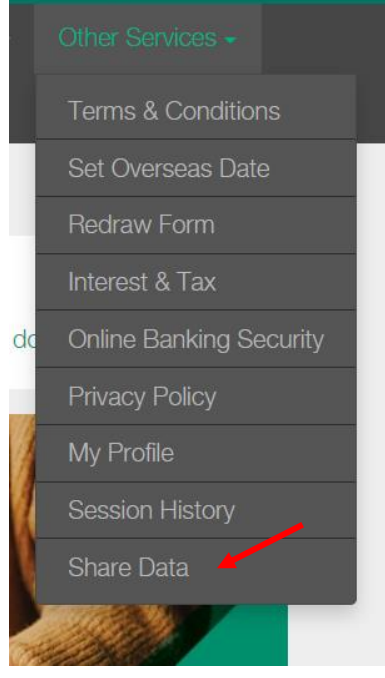

You will be directed to a separate page, and be prompted to enter your Internet Banking Online ID again for security purposes:

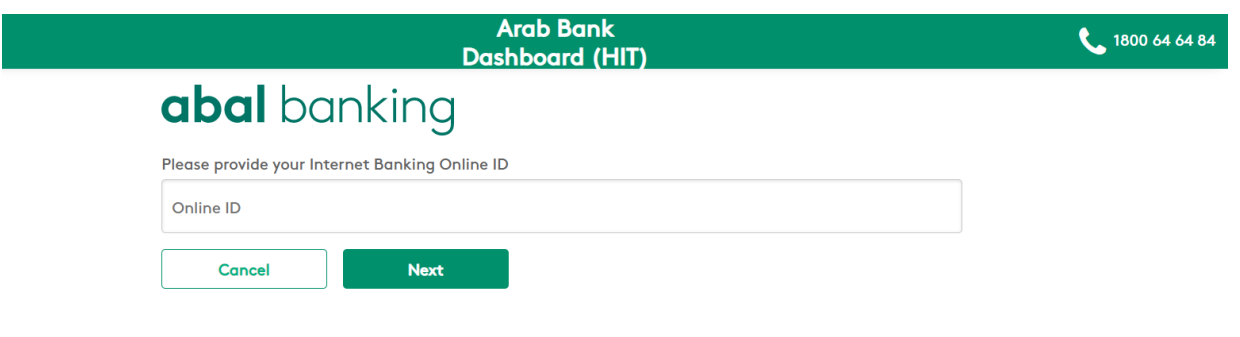

Having trouble or have questions? Give us a call on 1800 64 64 84 to get help with logging in.

When you click 'Next', we will send you a one-time-password to your mobile which you will be required to enter in the following screen to proceed:

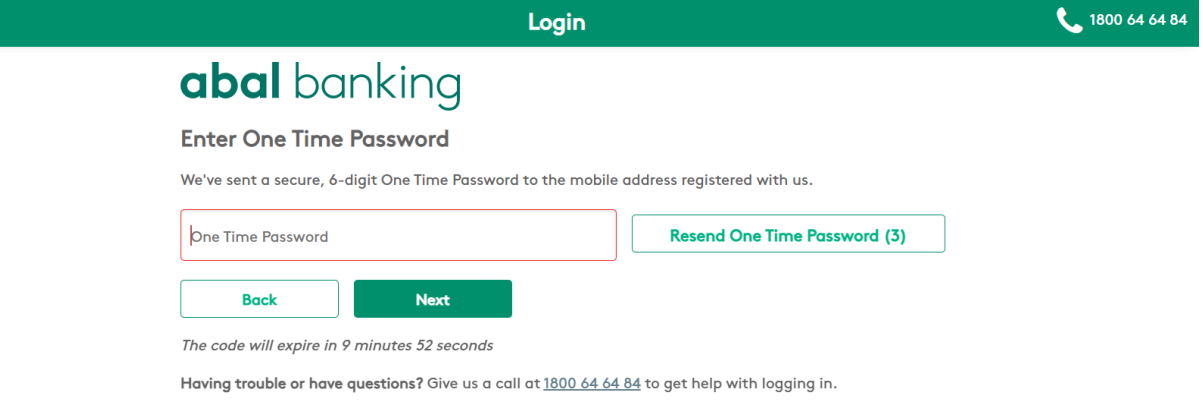

Once the one-time-password has been entered, you will be taken to your "Consent Dashboard" which displays all your data sharing activities.

On the Consent Dashboard, you can select "Manage data sharing" in order to view all your active and expired data sharing requests listed:

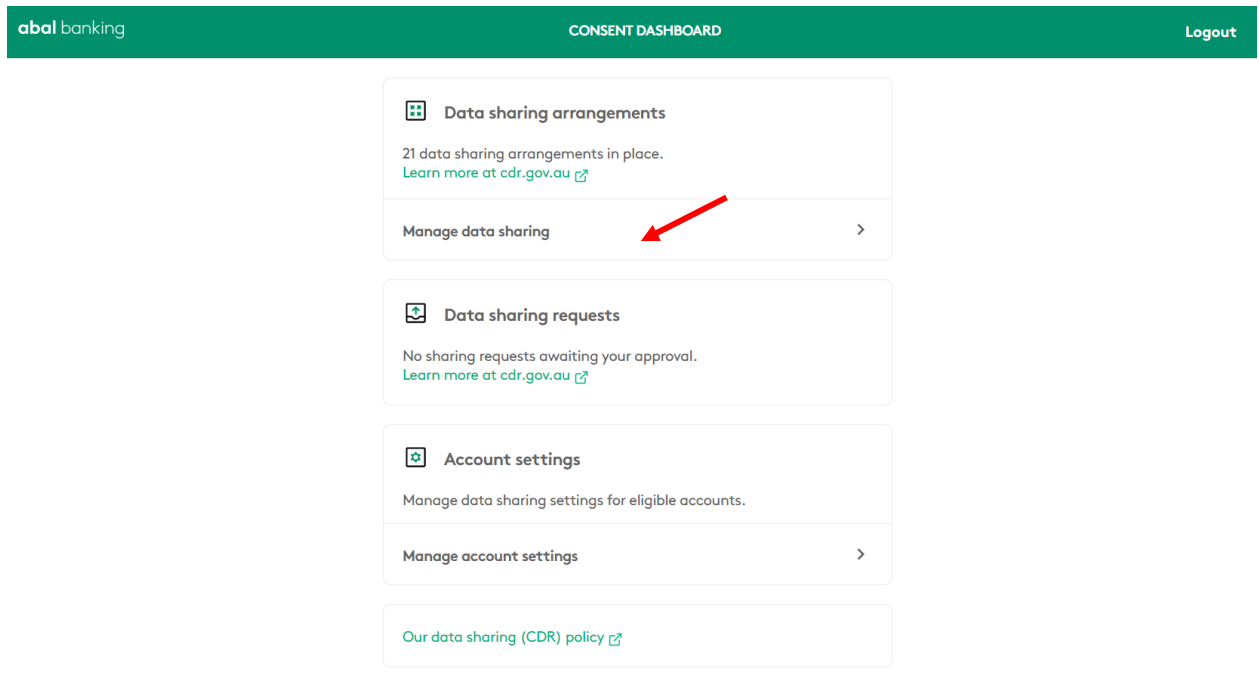

The following is a view of shared data arrangement(s) that is / are still active (i.e. not expired):

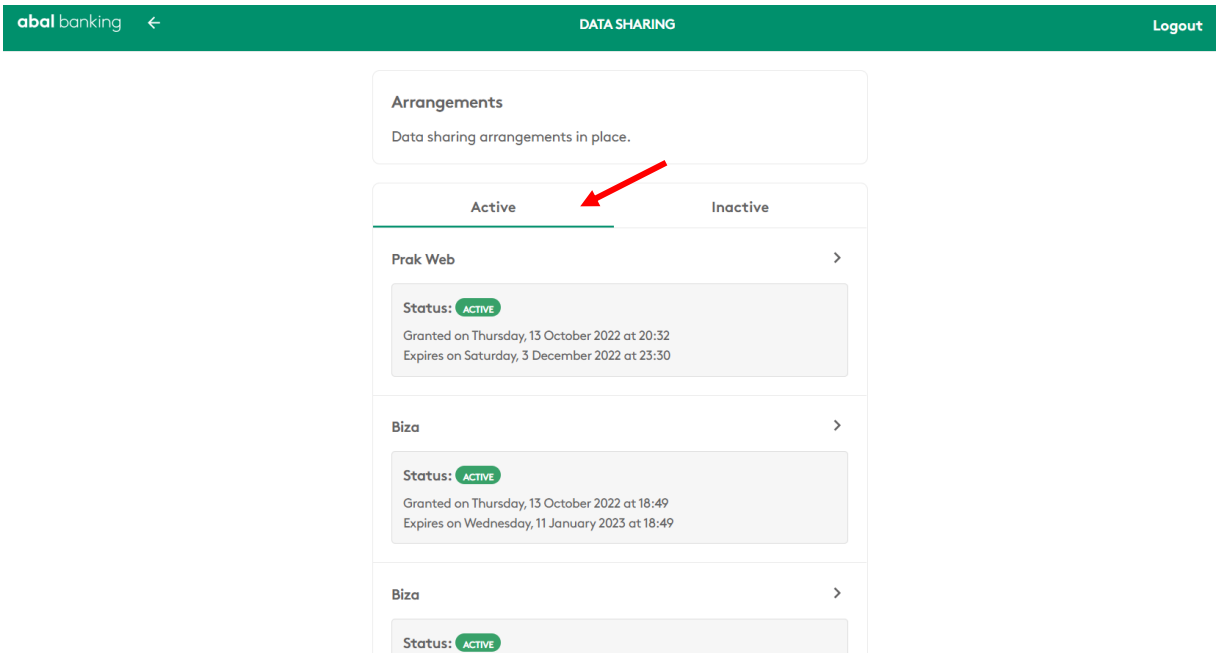

The following is a view of shared data arrangement(s) that is / are no longer active (i.e. have expired or revoked):

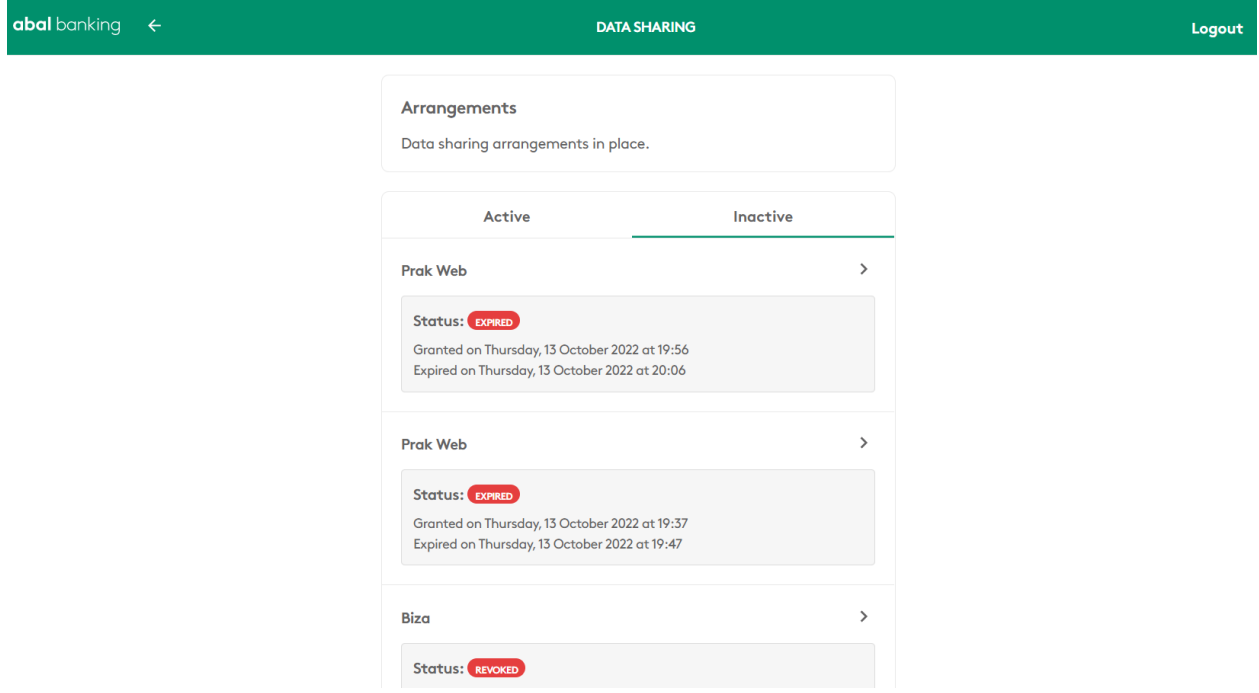

# <span id="page-8-0"></span>Stopping or Revoking Sharing Arrangements

To stop or revoke sharing at any time, you can do this via your accredited data recipient's website or through ABAL's Consent Dashboard.

Should you choose to revoke sharing from ABAL, you will need to login to your ABAL internet or mobile banking and click on Share Data under the Other Services tab.

Login:

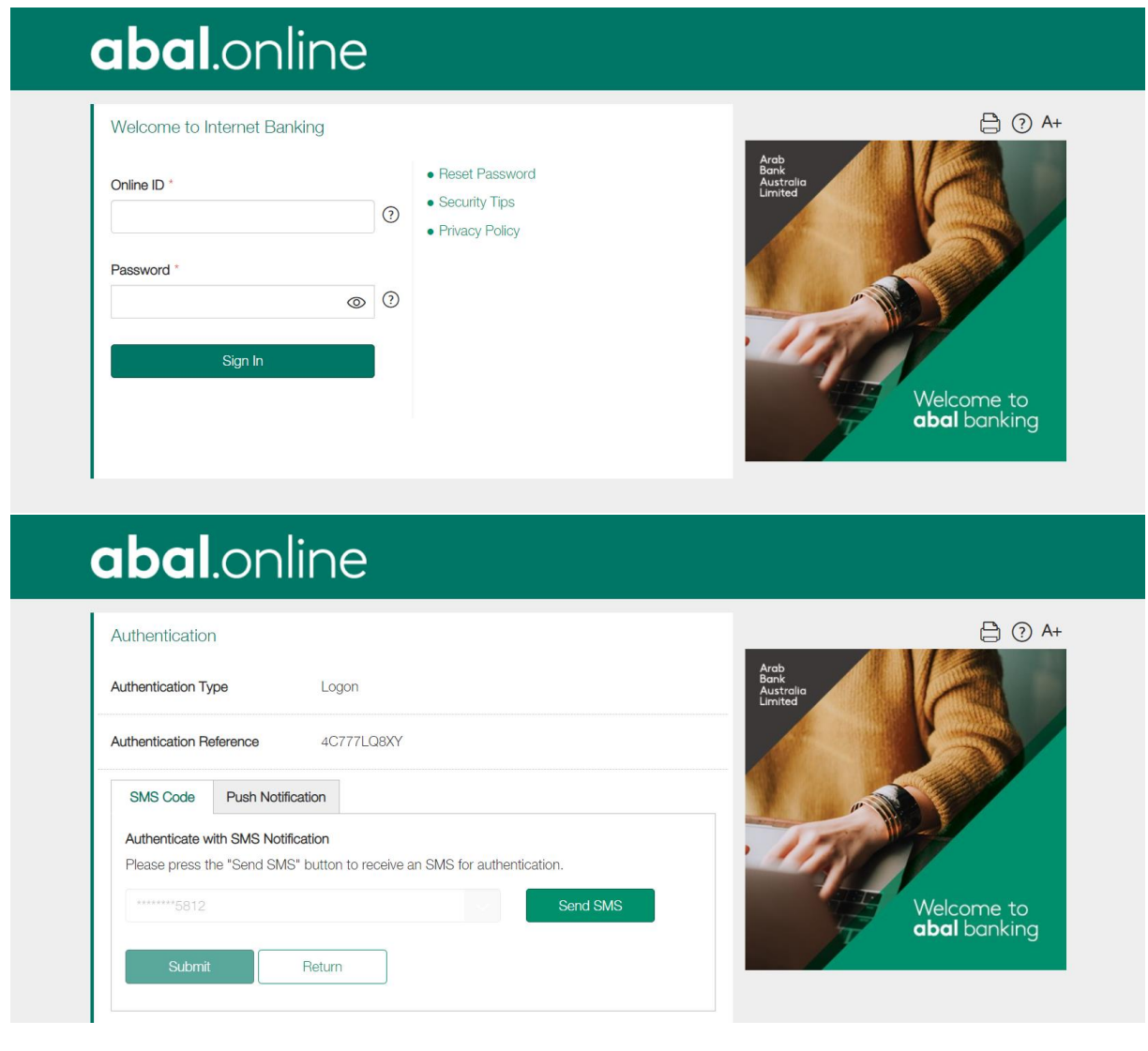

#### abal.online **合⊙**A+ Authentication Ara Authentication Type Logon **60** SMS authentication code was sent to your mobile  $\lambda$ number Authentication Reference 5JMJK37T **SMS Code** Push Notification Authenticate with SMS Notification Please press the "Send SMS" button to receive an SMS for authentication. Welcome to<br>**abal** banking SMS Authentication Code<sup>\*</sup> Didn't recieve an SMS? Click here to resend. (2 resend attempt(s) remaining). Return

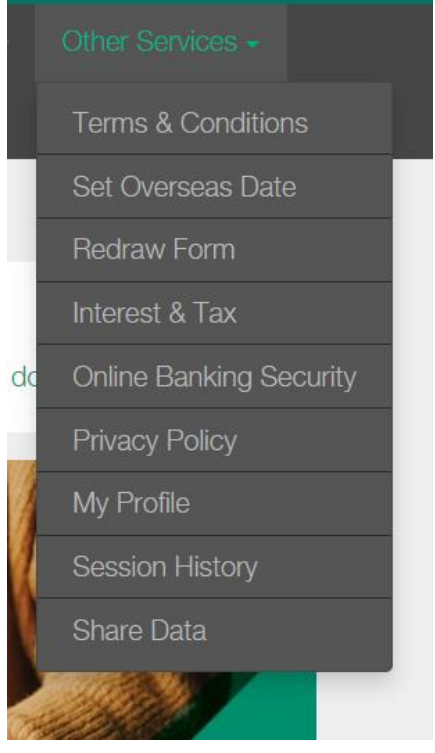

Once you click 'Share Data', you will be directed to a separate page, and be prompted to enter your Internet Banking Online ID again.

Login again:

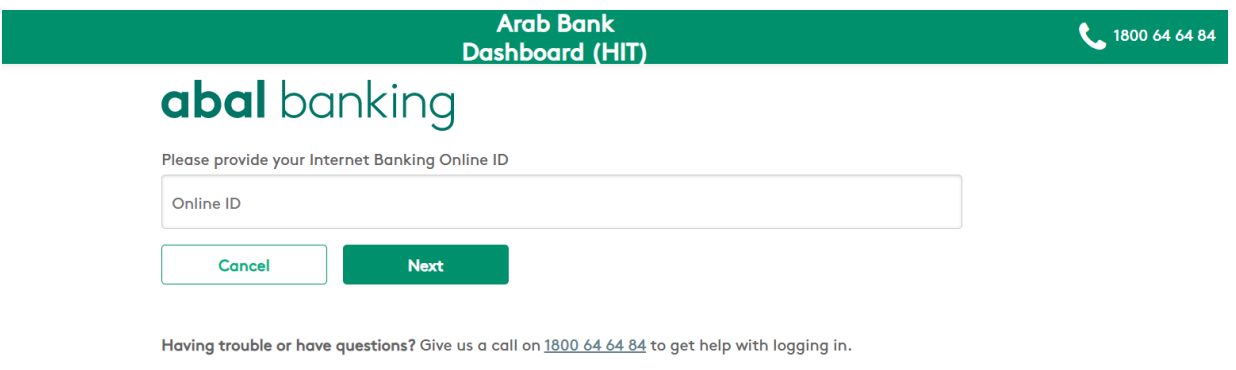

## We will send a one-time-password to your mobile which you will be required to enter:

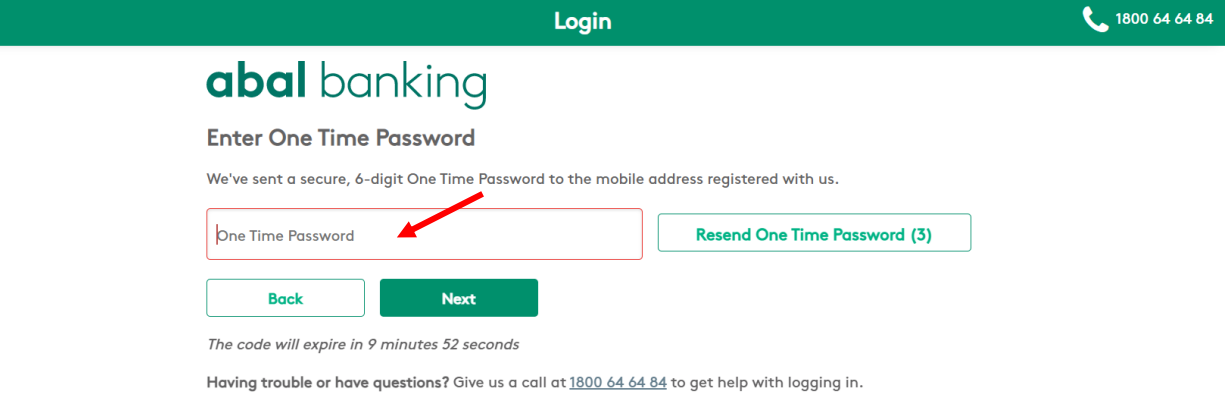

## Go to the Consent Dashboard and select "Manage Data Sharing:

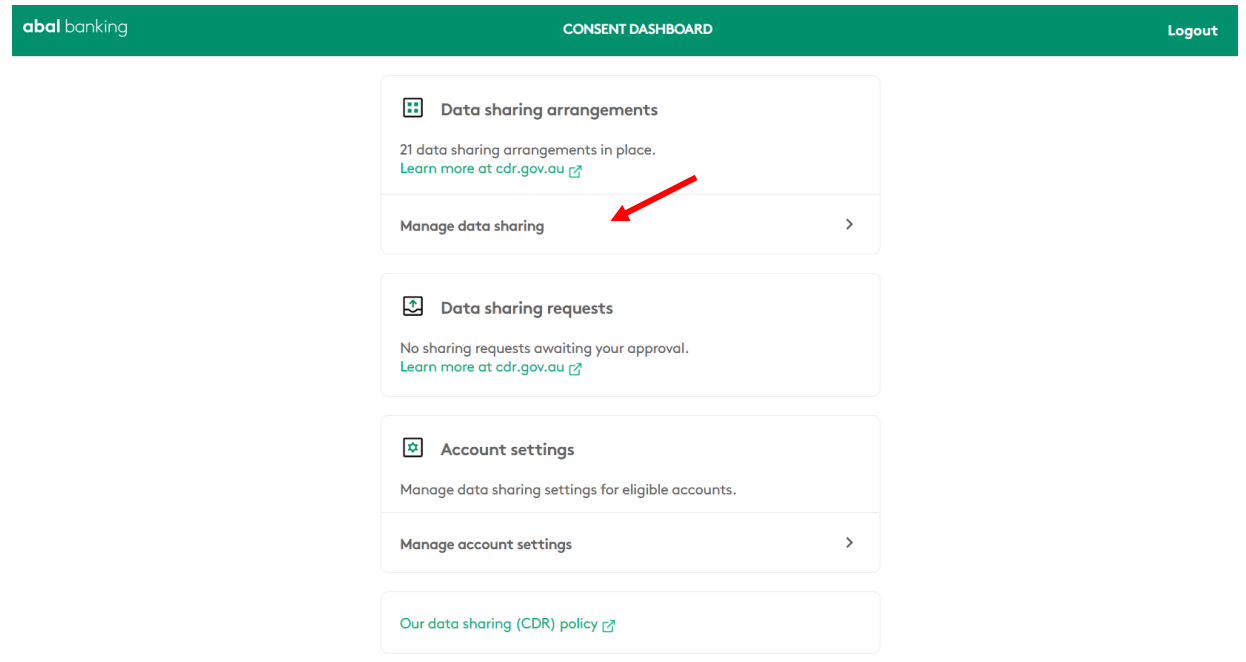

Go to the Active arrangements list, first select the arrangement you wish to cancel / stop, and then click on the 'stop sharing' button and confirm. This will cancel your consent of ABAL data being shared with the third party:

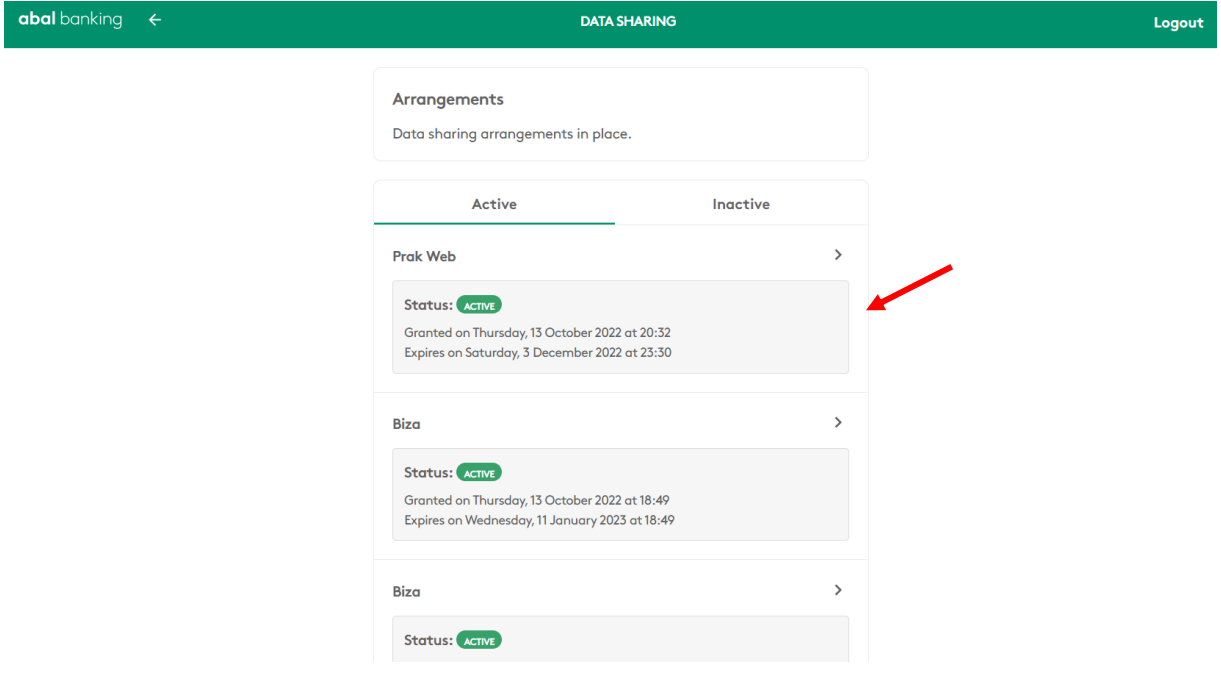

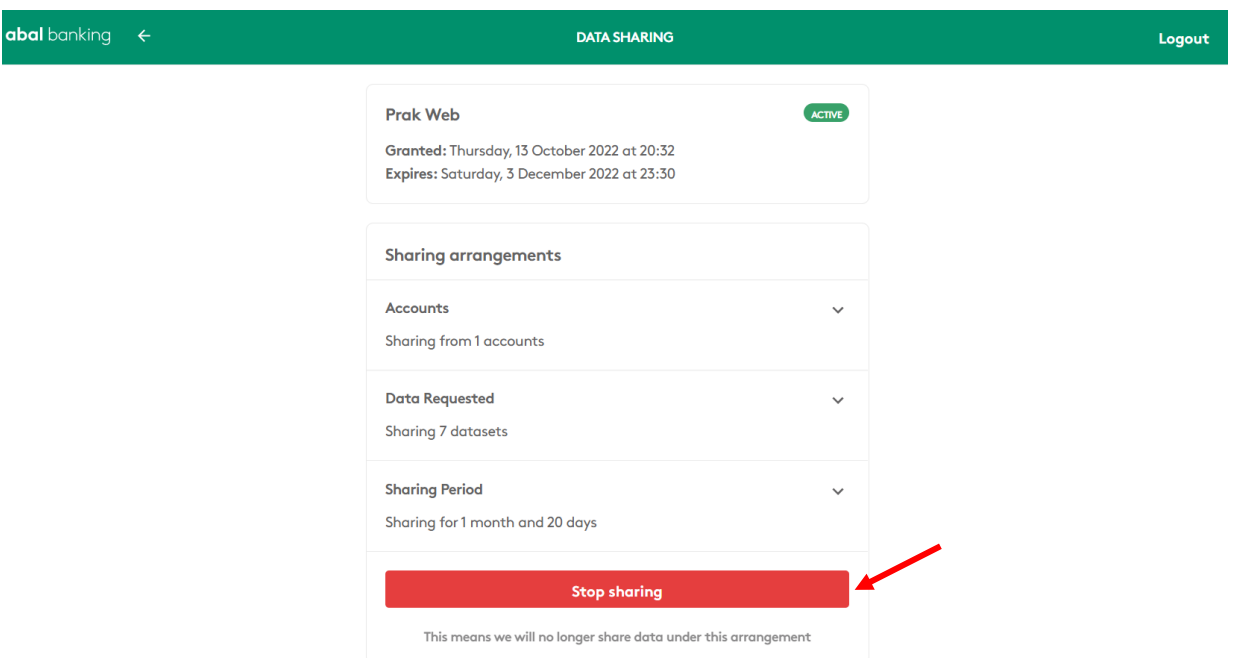

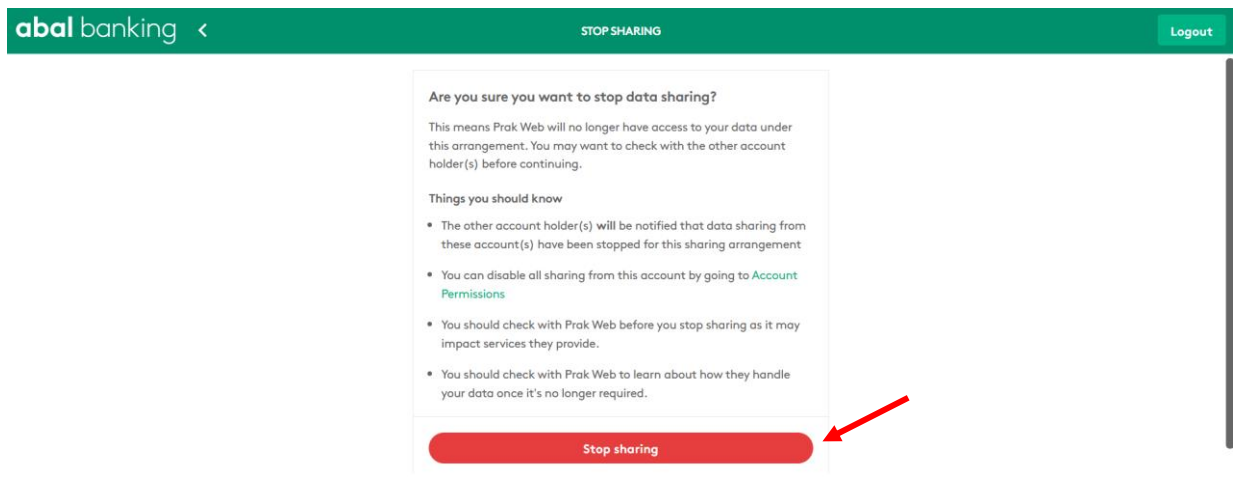

If you would like to view your updated arrangements, click on "see updated sharing arrangement":

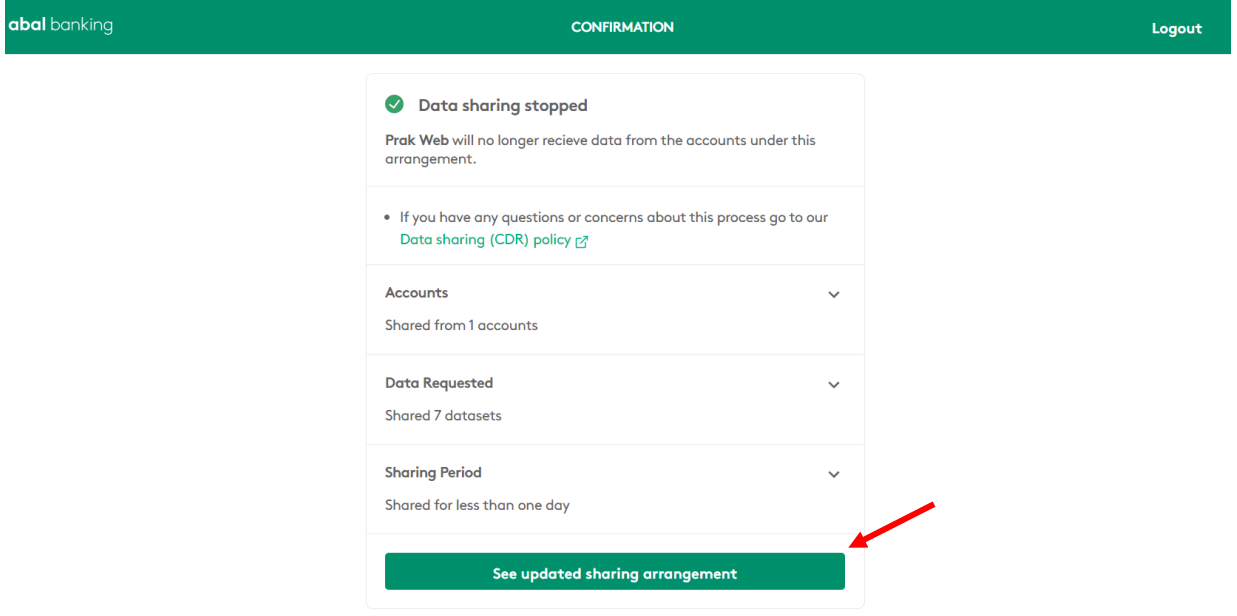

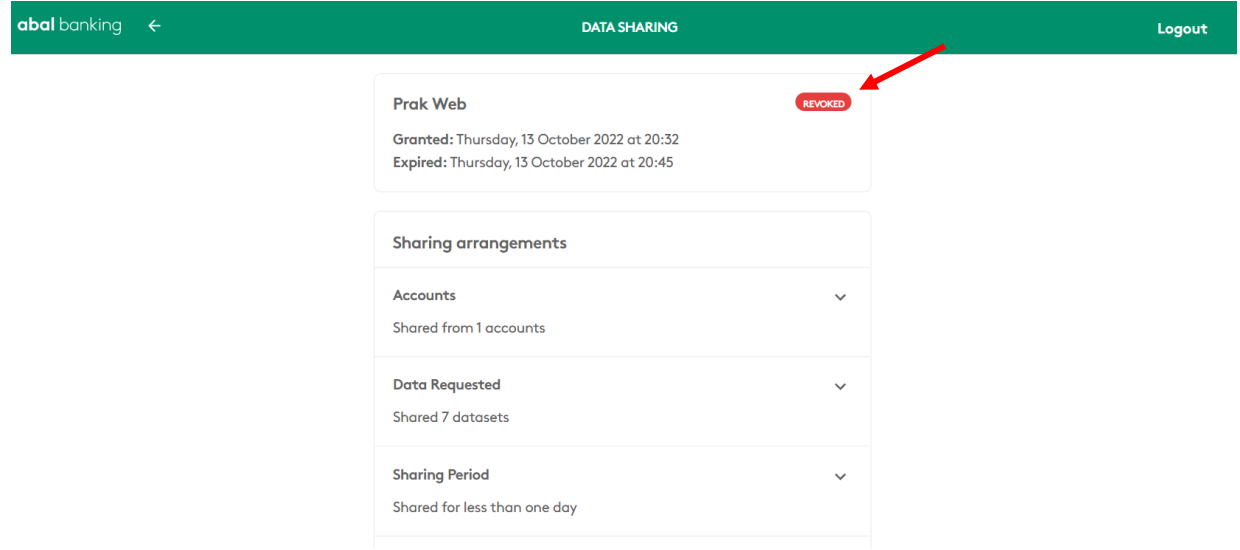

You can also revoke permissions by calling our [contact centre.](https://www.arabbank.com.au/contact)

# <span id="page-13-0"></span>How to enable Secondary User Instructions for Data Sharing

Logon to the consent management dashboard via the steps noted [above.](#page-4-0)

- Sign into Internet Banking.
- Select the Share Data option from the 'Other Services' menu.
- You will be prompted to enter your Online ID (the user ID you use to log into internet banking).
- We will send a one-time password via SMS to your registered mobile number which you will need to enter.
- Go to the Consent Dashboard and select 'Manage Account Settings', then select the account for which you wish to allow a secondary user.
- Select the user for which you wish to provide the ability to share data.
- Once you are sure you have selected the right user, click next and then 'Enable Secondary User Data Sharing'.
- Click the 'Enable Sharing' to confirm and then 'Done'.

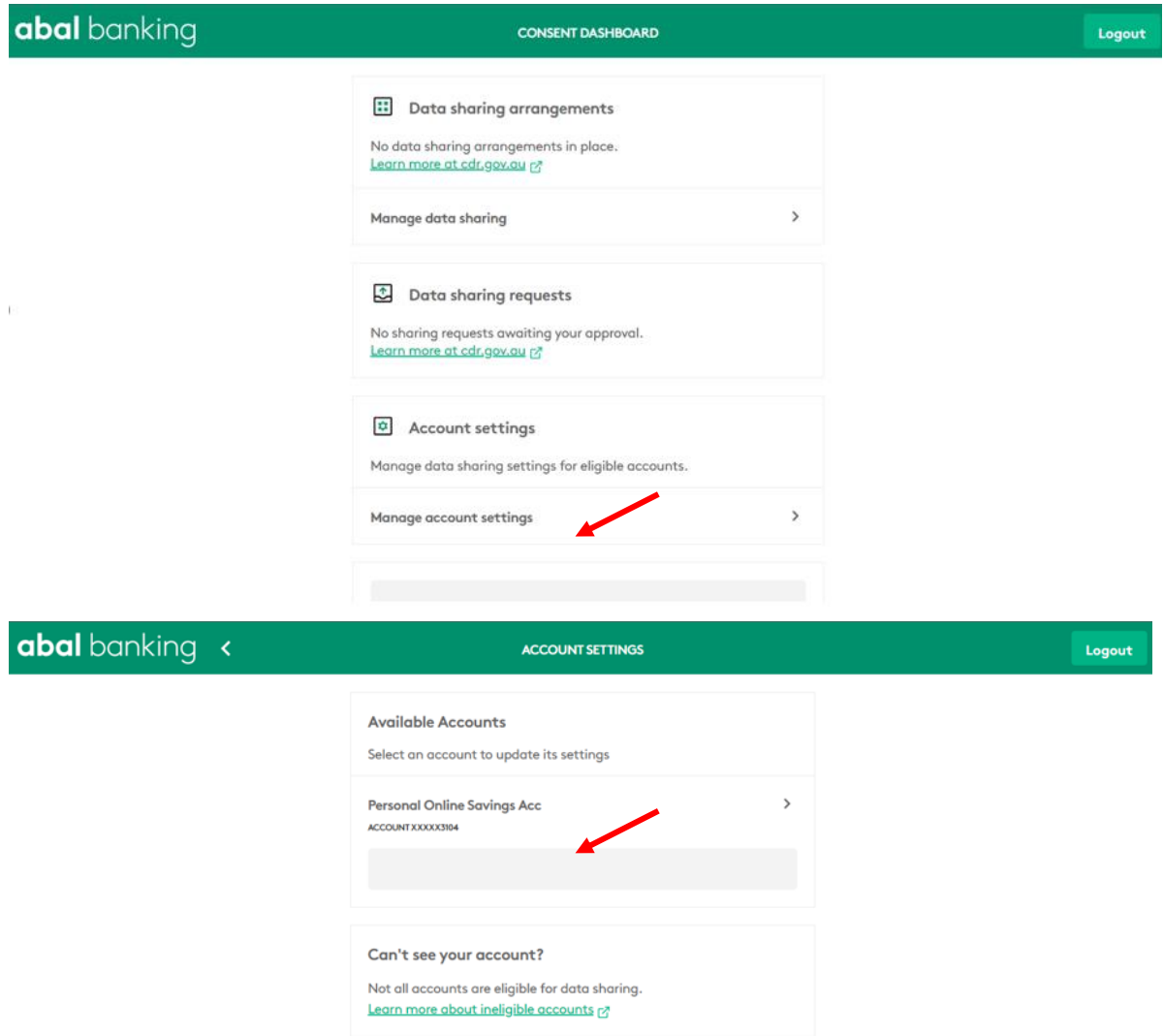

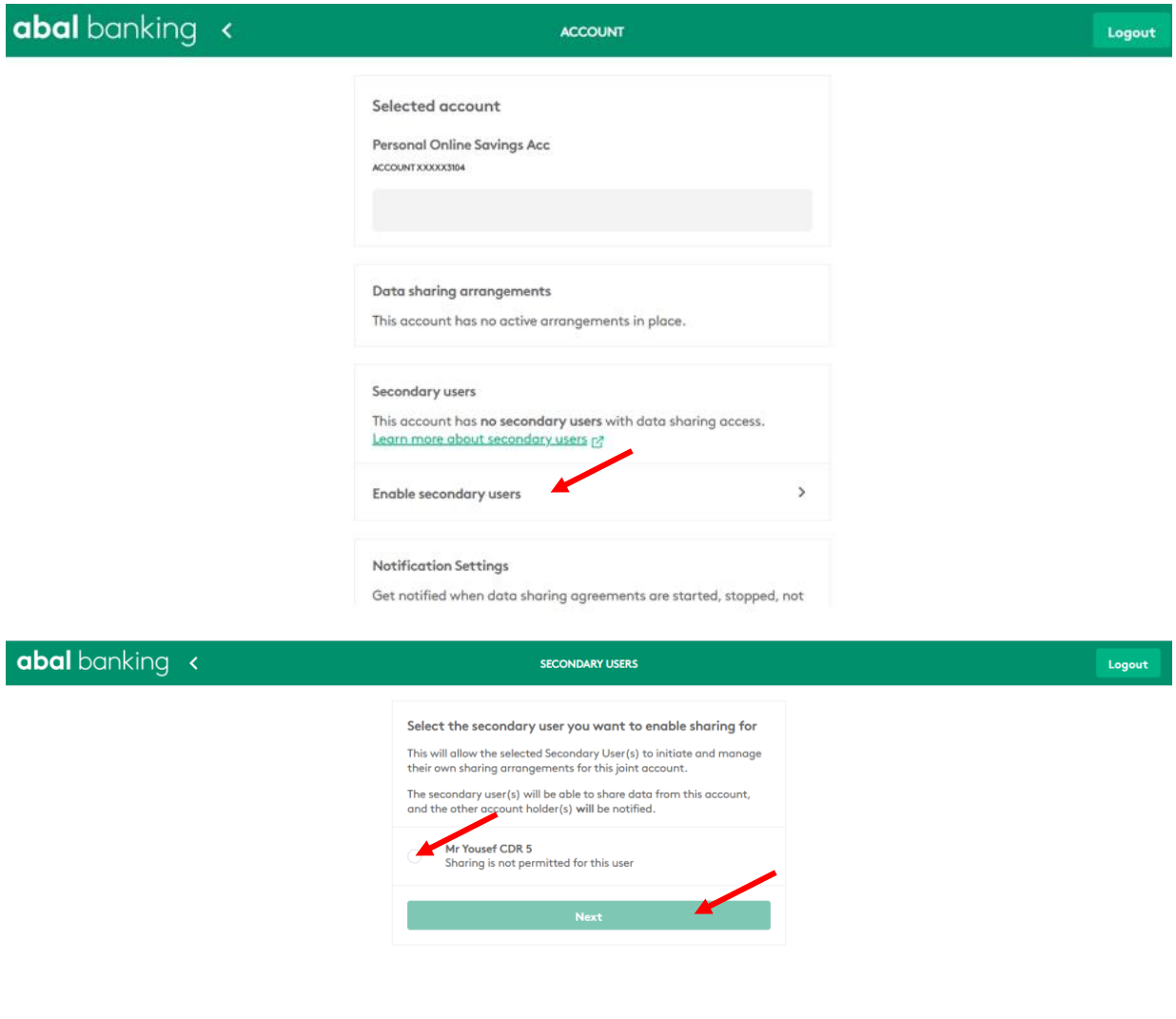

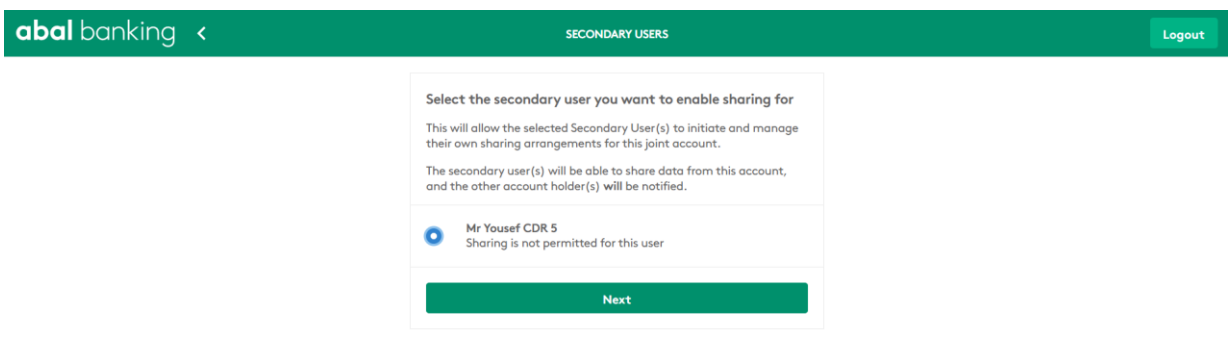

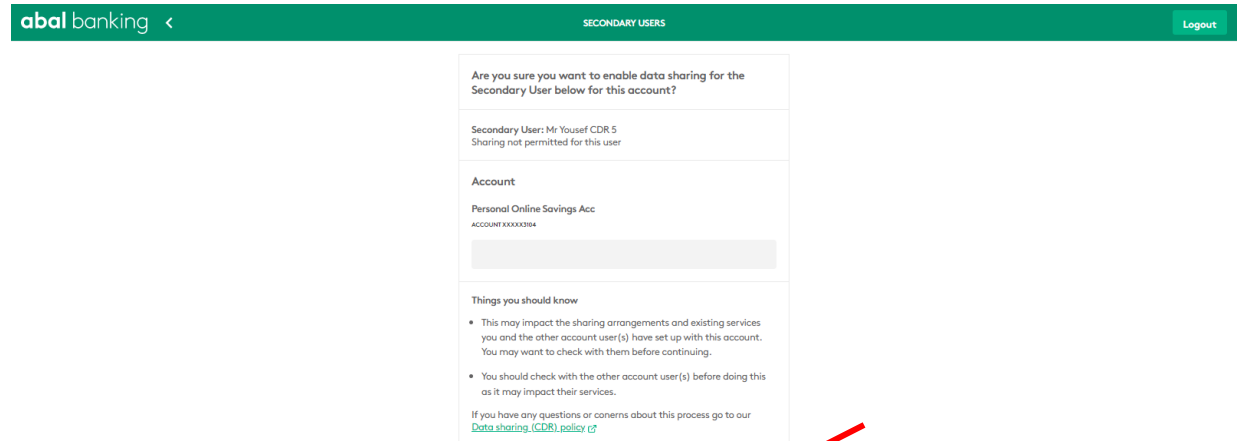

**Enable Secondary User Sharing** 

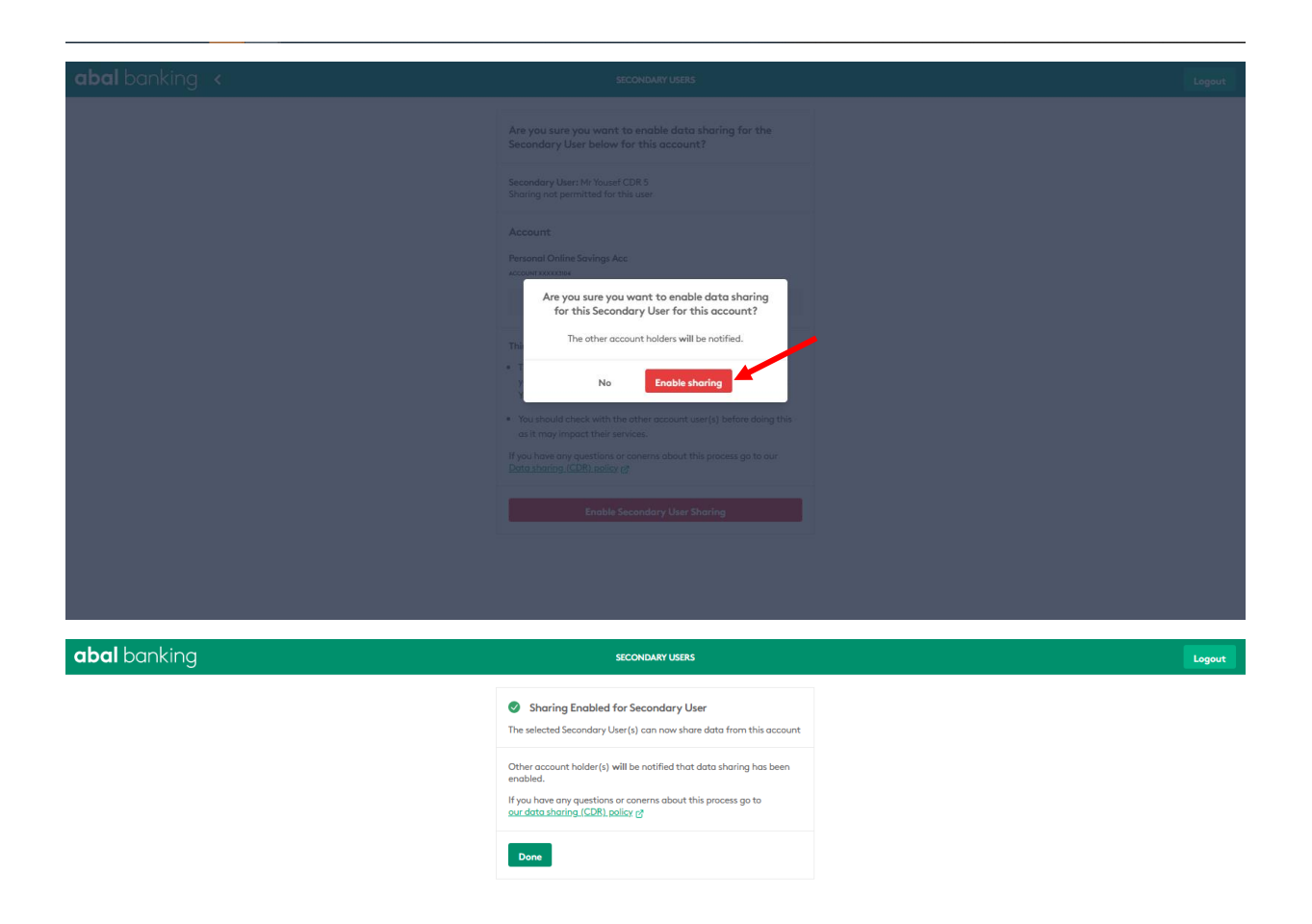

Once the Secondary User Instruction has been enabled, the appointed Secondary User can initiate and manage data sharing arrangements.

# <span id="page-17-0"></span>How to disable Secondary User Instructions for Data Sharing

Logon to the consent management dashboard via the steps noted [above.](#page-4-0)

- Sign into Internet Banking.
- Select the Share Data option from the 'Other Services' menu.
- You will be prompted to enter your Online ID again (the user ID you use to log into internet banking).
- We will send a one-time password via SMS to your registered mobile number which you will need to enter.
- Go to the Consent Dashboard and Manage account settings, select the account for which you wish to disable the secondary user.
- Select the user for which you wish to disable the ability to share data.
- Once you are sure you have selected the right user, click next and then 'Disable Secondary User Data Sharing'.
- Click the 'Disable Sharing' to confirm and then 'Done'.

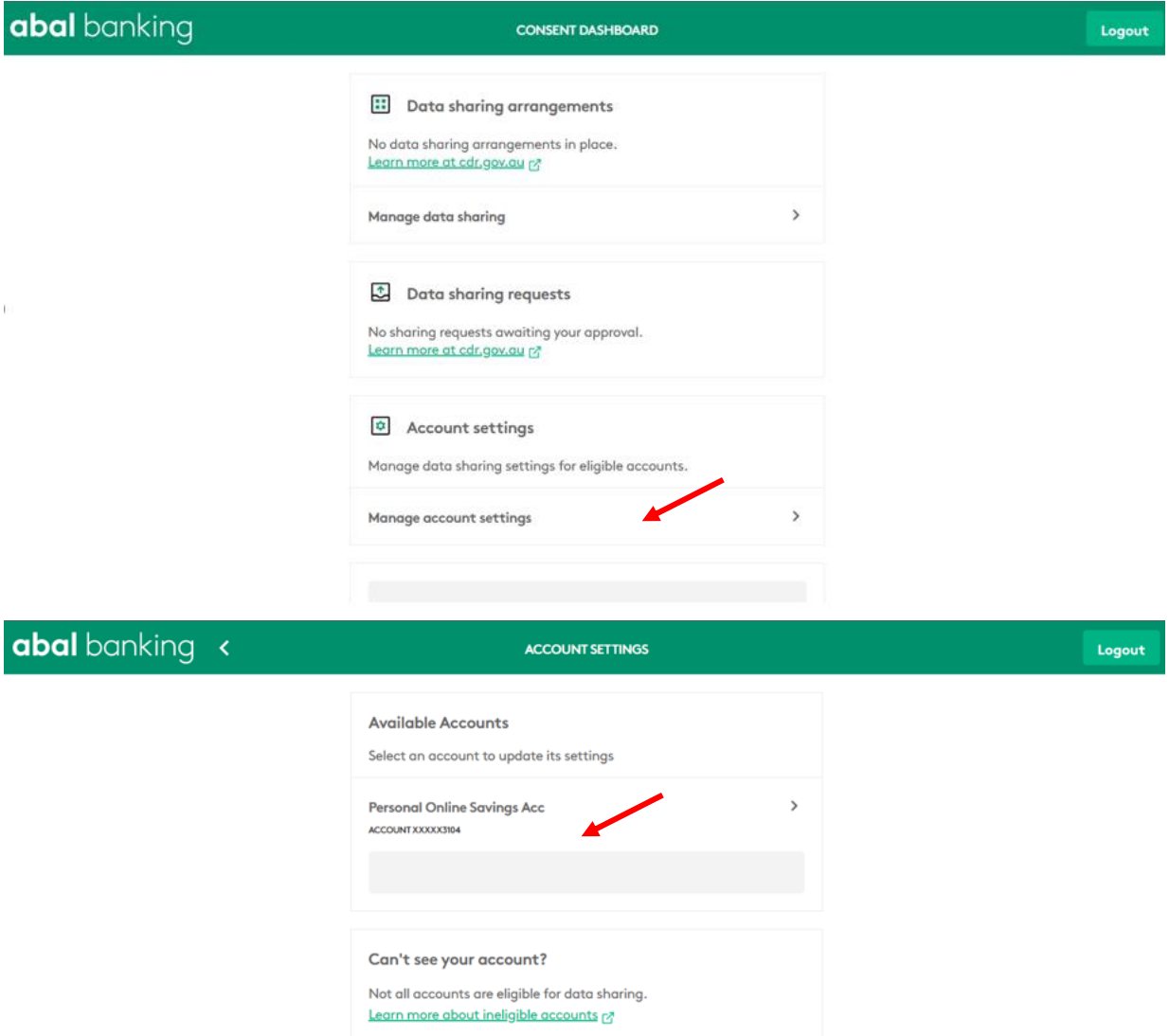

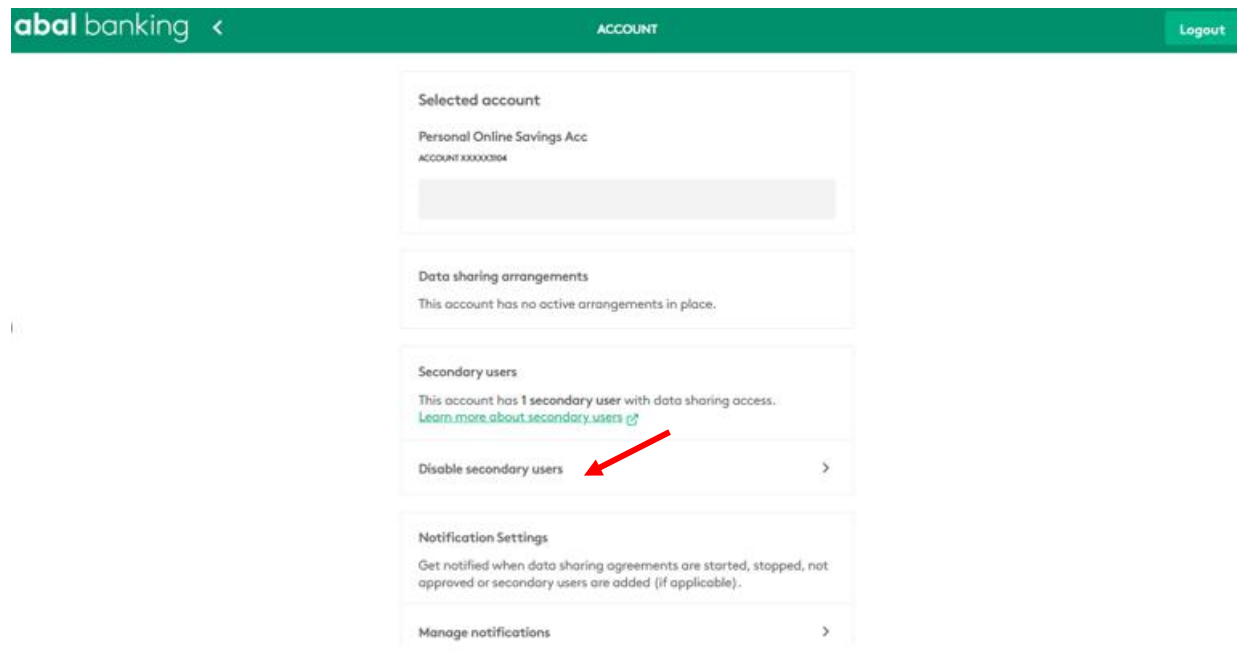

Once the secondary user instruction has been disabled, the secondary user can no longer start a new data sharing arrangement.

# <span id="page-20-0"></span>How can I stop data sharing for a joint account?

- Sign into Internet Banking.
- Select the Share Data option from the 'Other Services' menu.
- You will be prompted to enter your Online ID (the user ID you use to log into internet banking)
- We will send a one-time password via SMS to your registered mobile number which you will need to enter.
- In the Consent Dashboard and select "manage account settings":

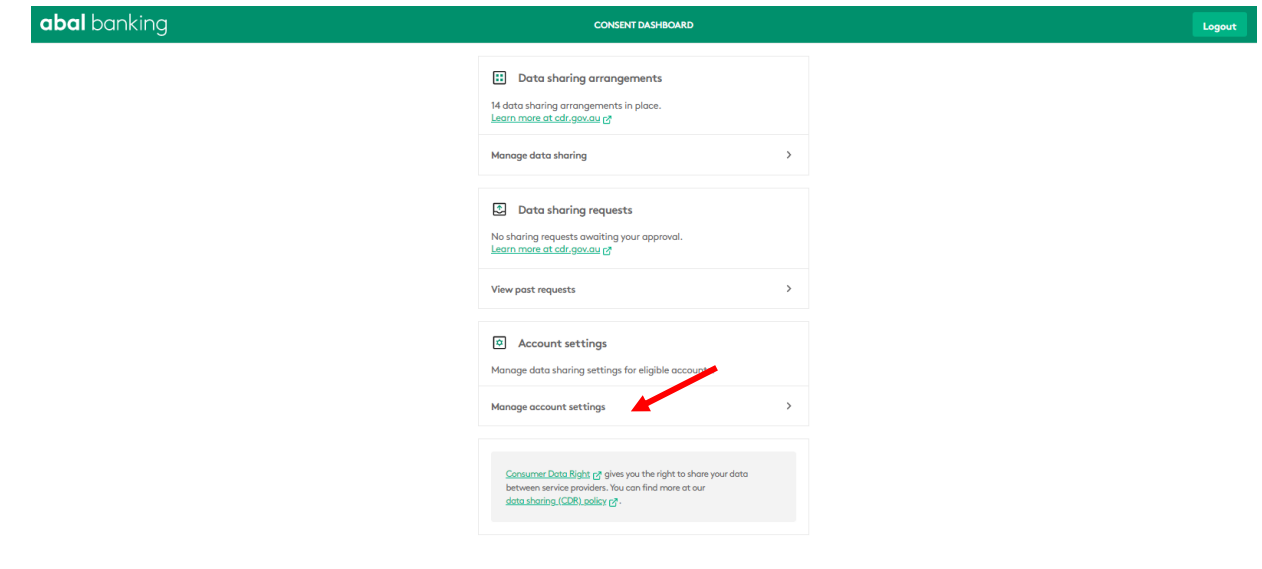

• Select the joint account that data sharing will be stopped:

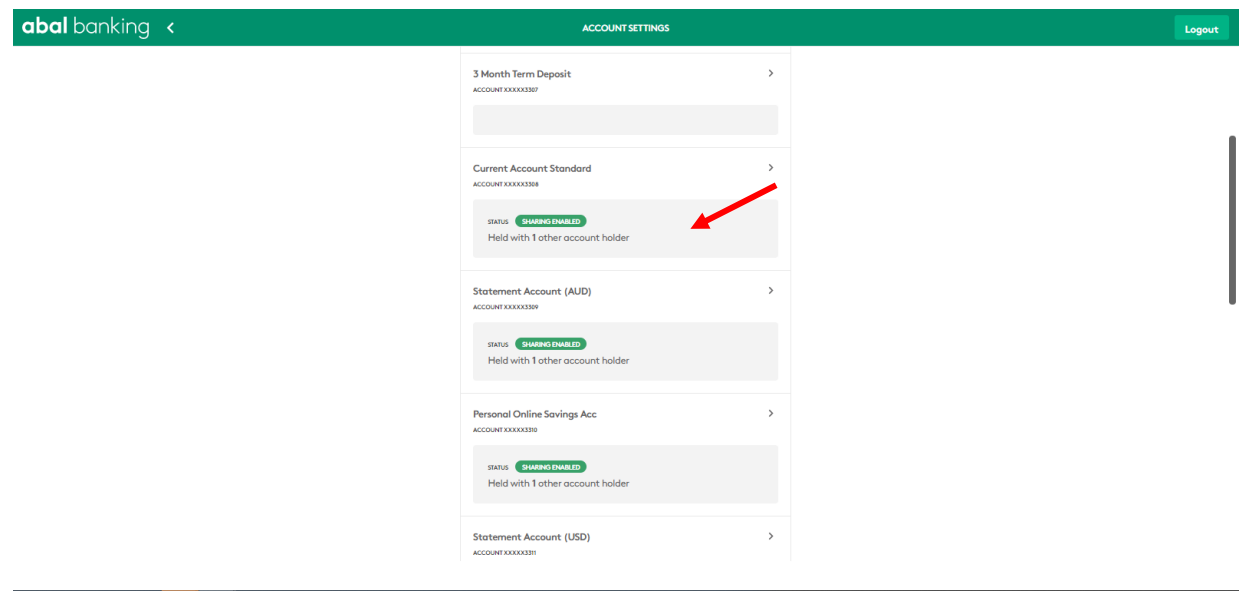

• Select the option 'disable data sharing':

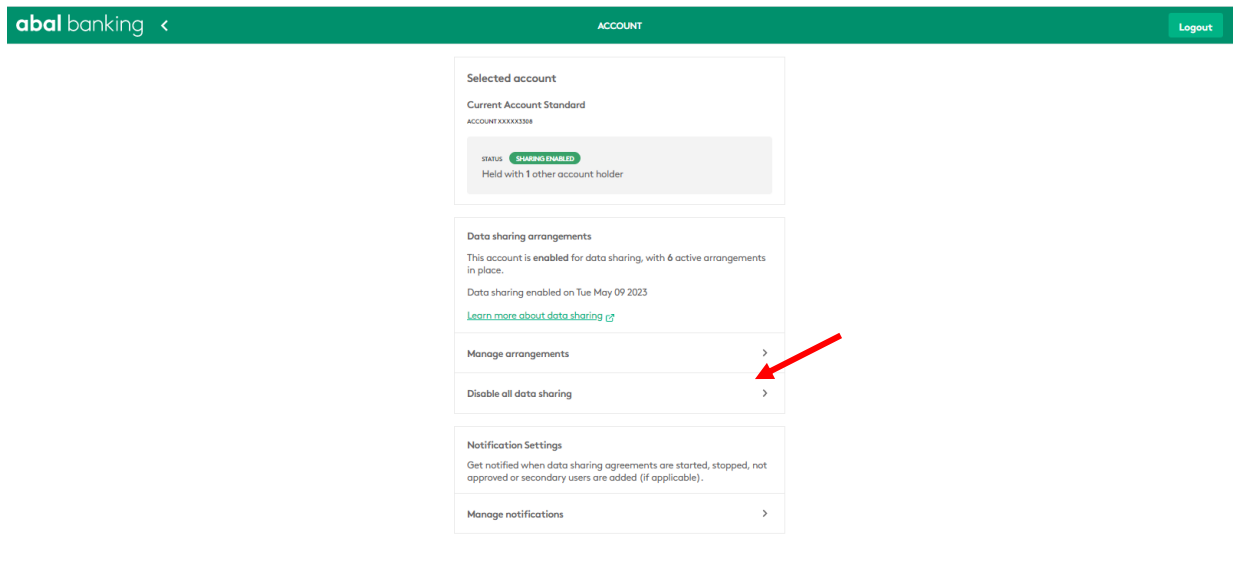

 When prompted select 'Stop all sharing' for this user and then click 'stop data sharing' to confirm. Once completed, click 'Done'.

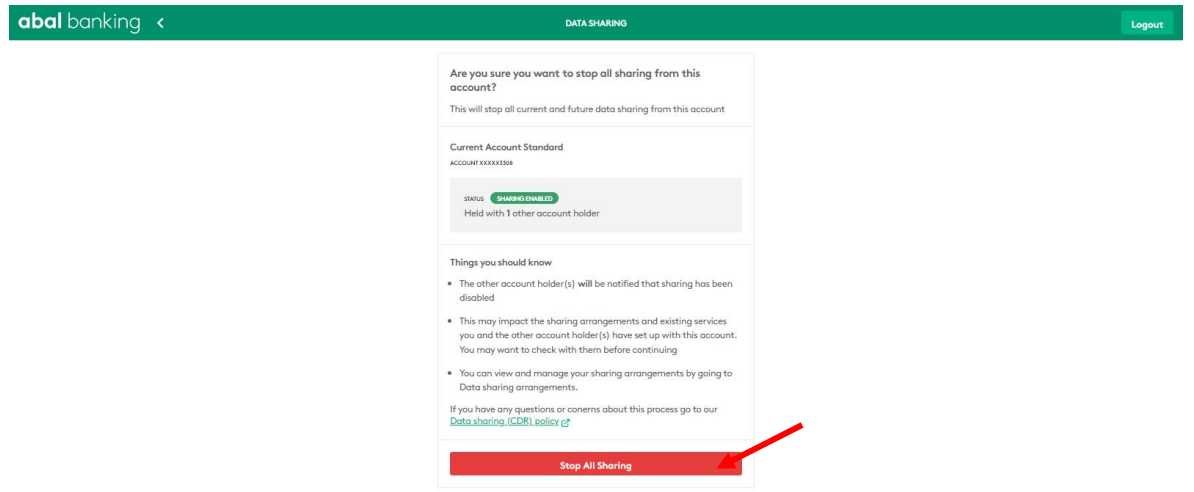

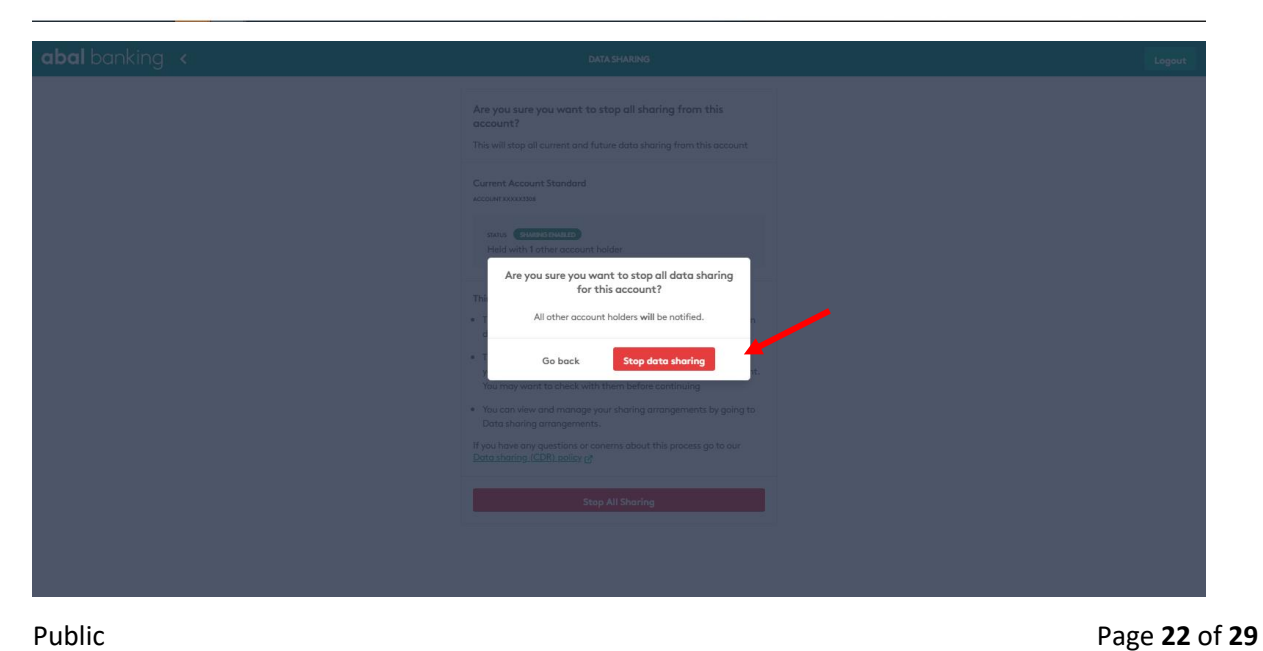

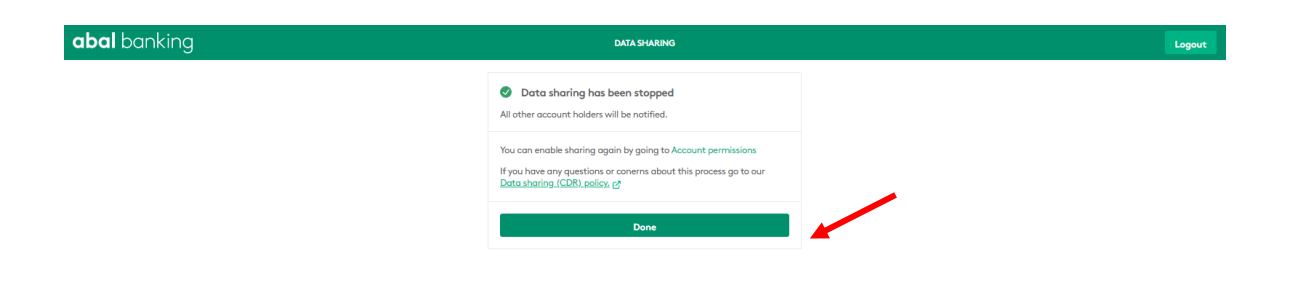

Data sharing status for the selected joint account will then be set to sharing disabled:

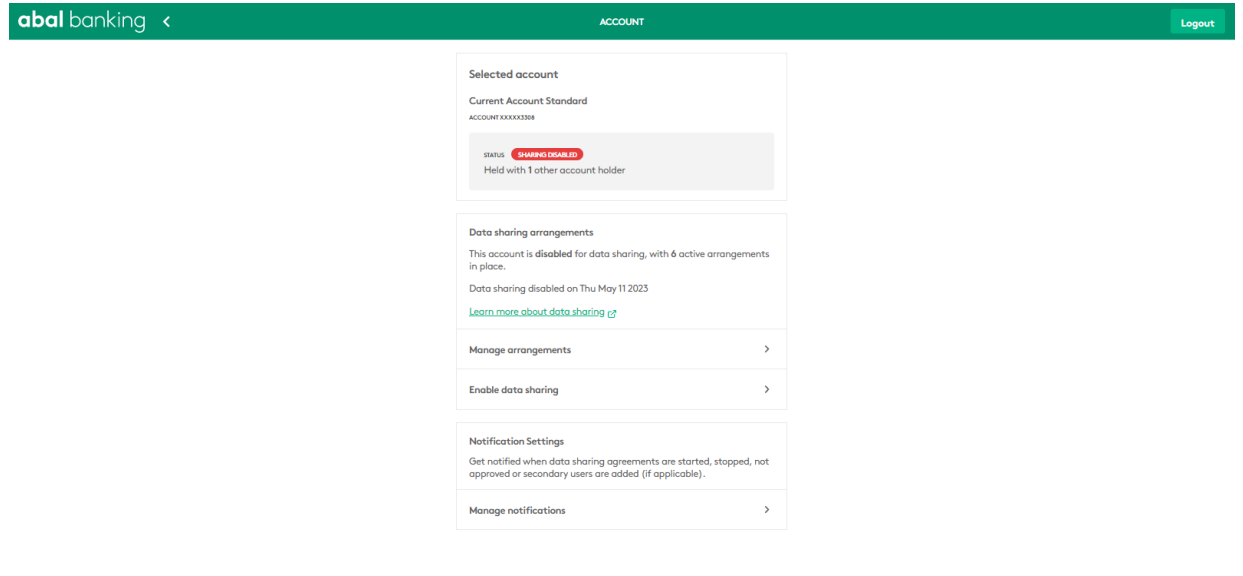

# <span id="page-22-0"></span>How can I enable data sharing for a joint account that was disabled for data sharing?

- Sign into Internet Banking.
- Select the Share Data option from the 'Other Services' menu.
- You will be prompted to enter your Online ID (the user ID you use to log into internet banking)
- We will send a one-time password via SMS to your registered mobile number which you will need to enter.
- Go to the Consent Dashboard and "manage account settings":

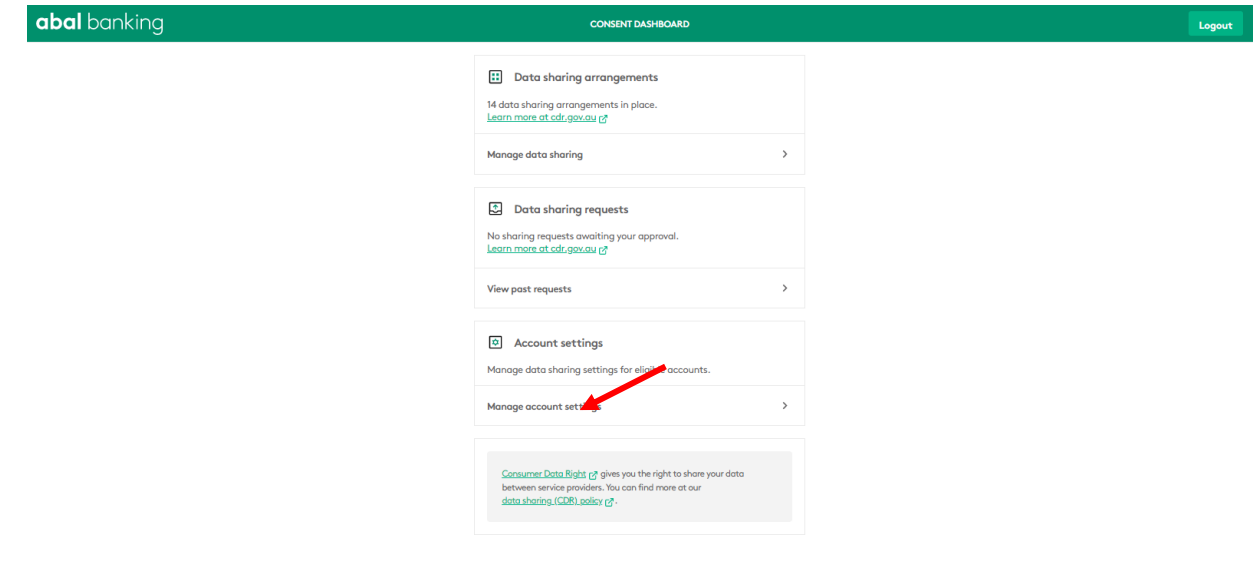

• Select the account that data sharing will be enabled.

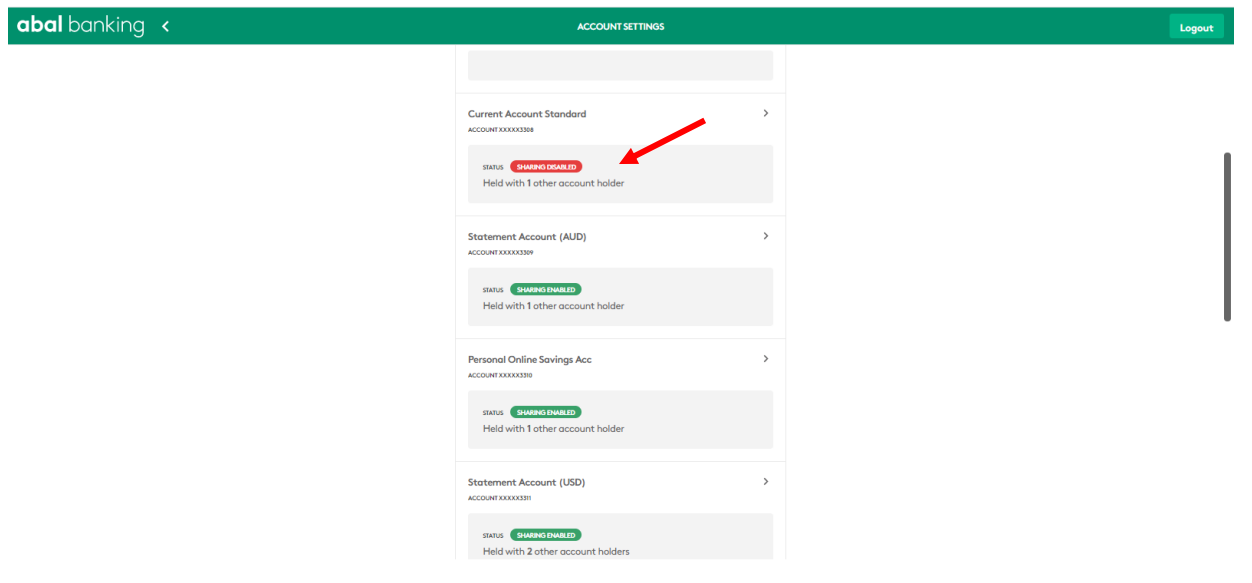

#### abal banking <

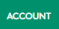

**Logout** 

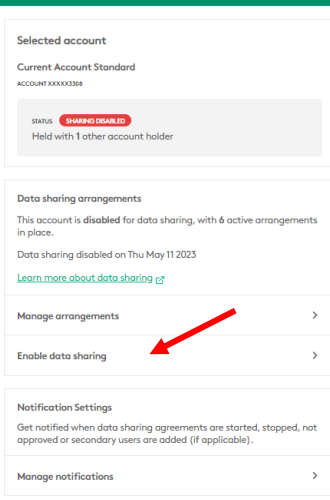

## abal banking <

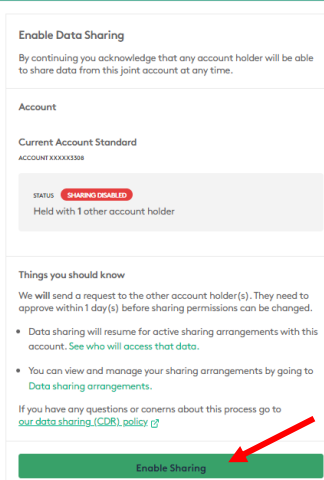

**DATA SHARING** 

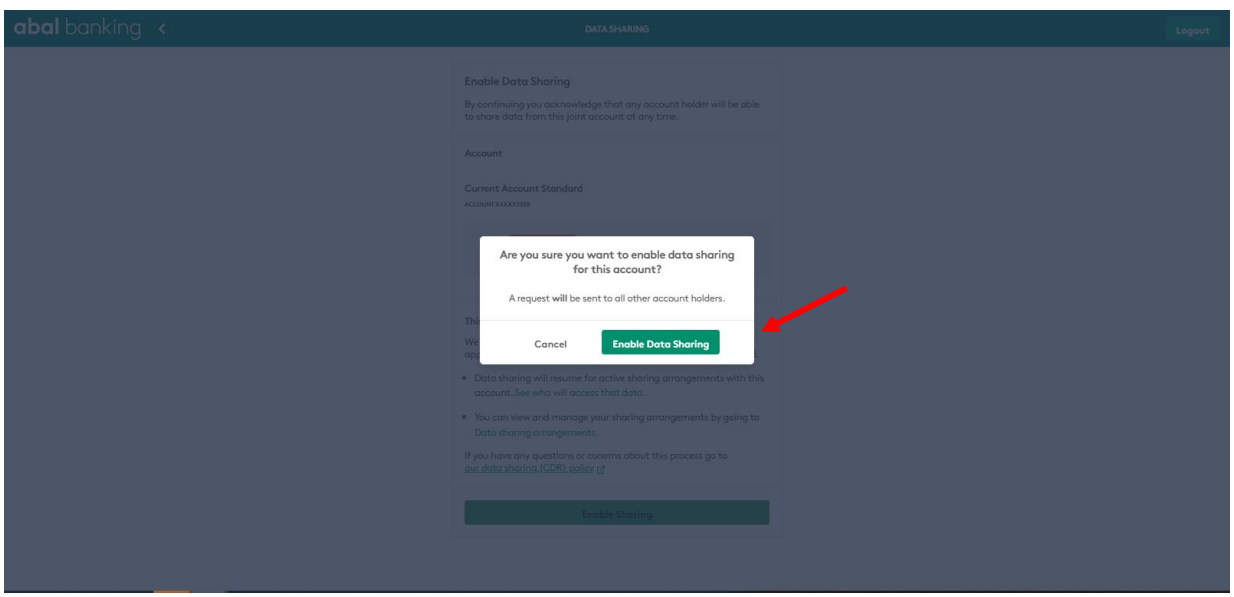

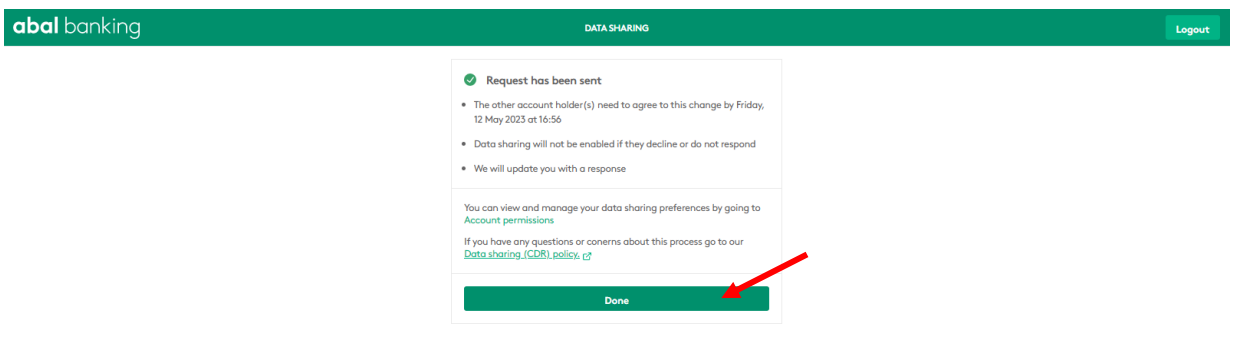

 Data sharing status for the selected joint account is set to "sharing disabled". Once done, the other user(s) must provide approval. Until then the status is set to "sharing pending approval".

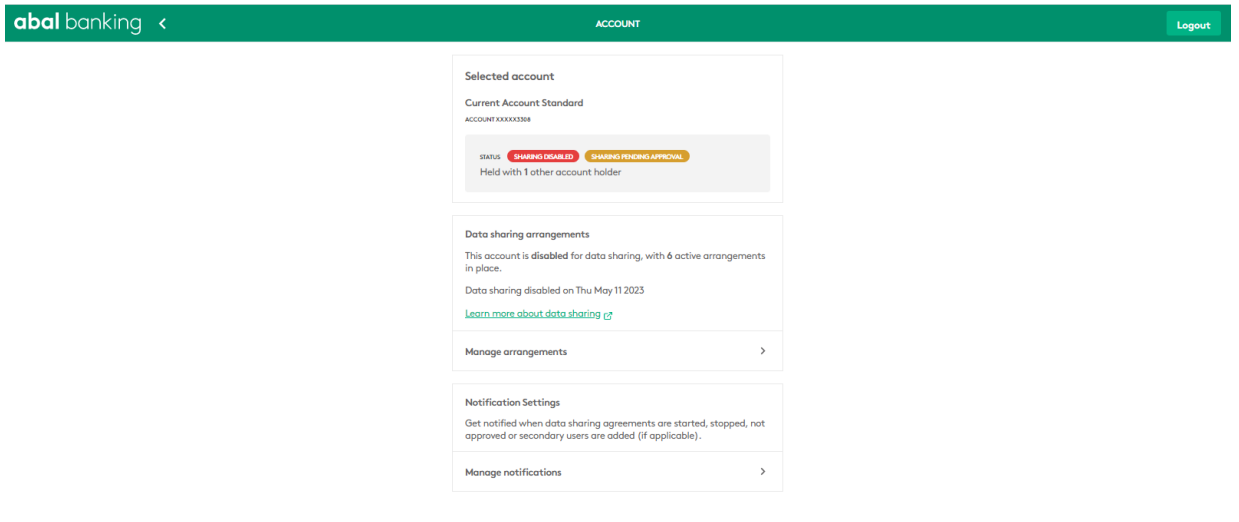

- An email notification will be sent to your other joint account holder(s) asking them to approve or deny your request to share CDR data relating to joint account
- To approve or decline the request, one of the other joint account holders will need to log into their Consent Management dashboard (via Internet Banking 'Share Data') and approve or deny the request.

Please note that:

- Authorisation request will expire in 24 hours
- All joint account holders will receive authorisation request via email. Please check your 'Spam' or 'Junk' folder for this alert
- All joint account holders are notified of the outcome of the request by email

# <span id="page-26-0"></span>How to approve or deny a data sharing request?

- Login to Internet Banking.
- Go to Share Data tab
- You will be connected to ABAL and prompted to enter your customer ID. This is the unique customer identifier you use to log into internet banking.
- We'll authenticate you by sending a one-time password via SMS to your registered mobile number.
- Go to the Consent Dashboard and Data sharing requests.
- Select 'Approve or Decline Requests'

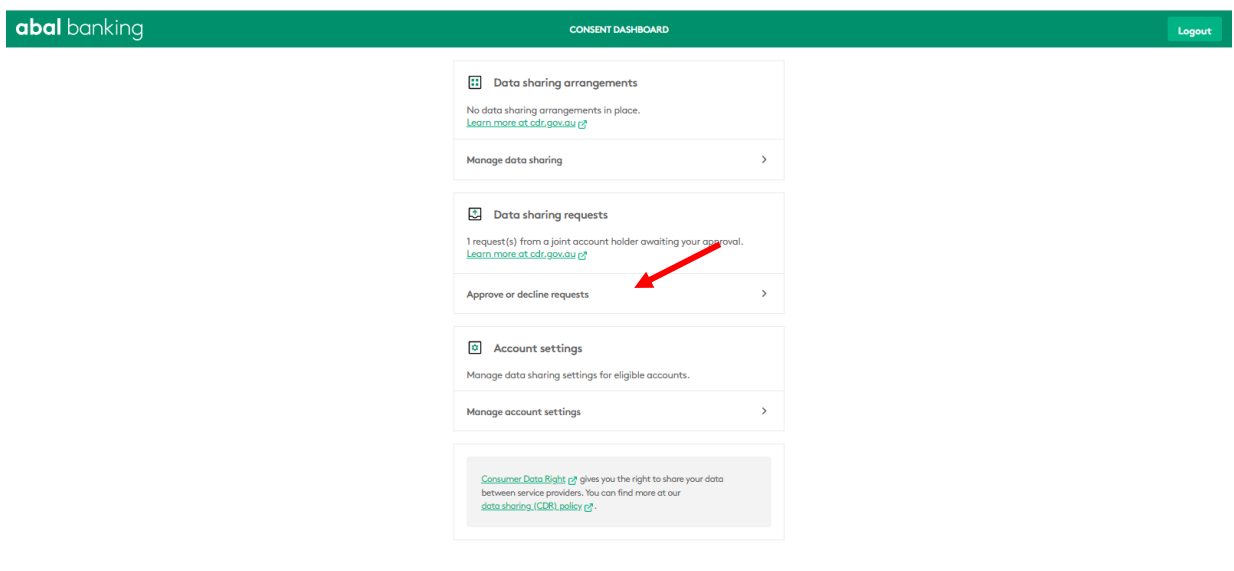

- If there are pending requests, the Approve or decline requests will be displayed.
- Under the Received tab, select the request that is pending.

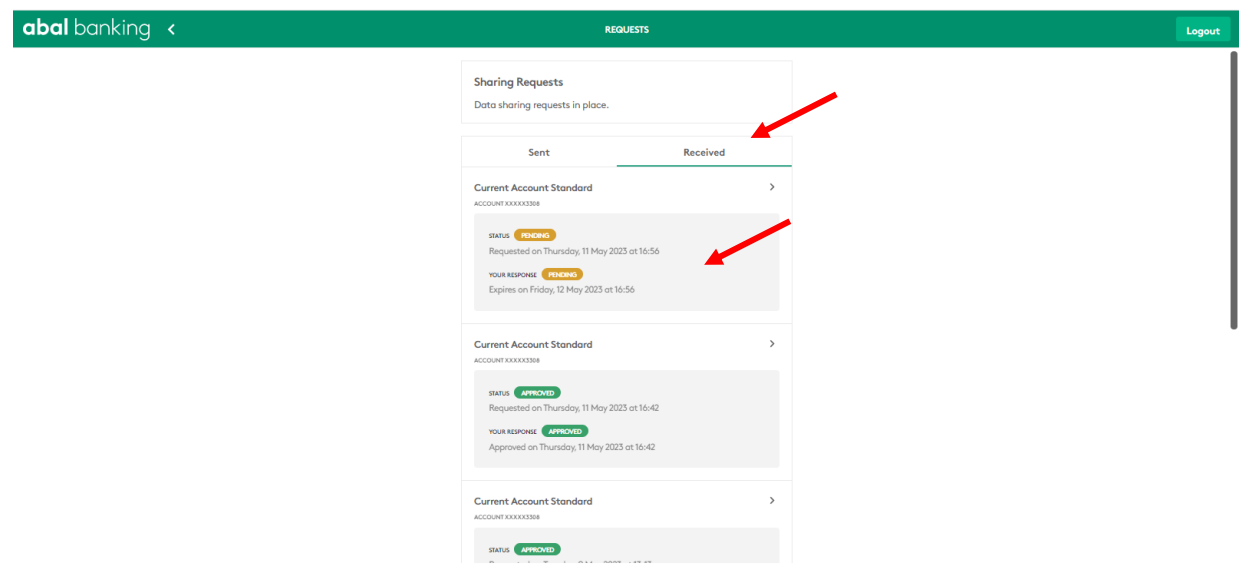

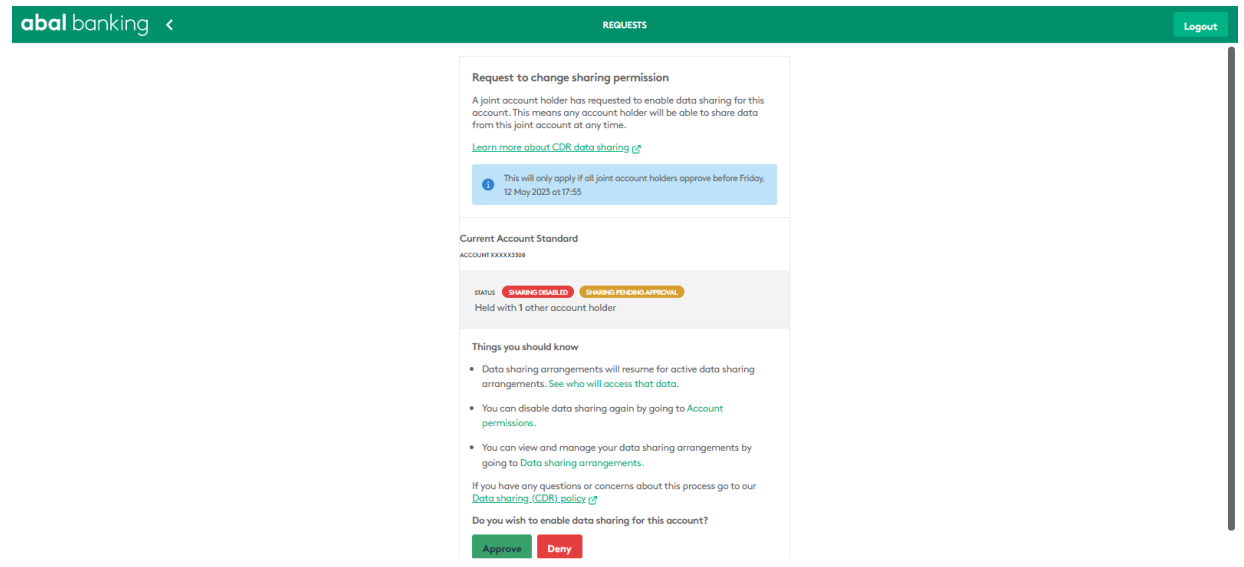

• Select the appropriate action: Approve or deny the request.

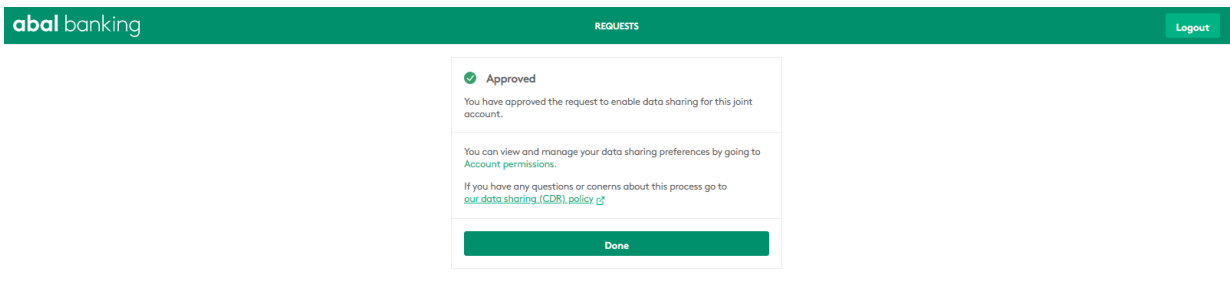

Above example is for approving the request.

 If they approve, your CDR data relating to your joint account will be enabled and you can select it from the list of accounts eligible for CDR data sharing.

# <span id="page-28-0"></span>How to enable Data Sharing for Nominated Representatives

You can enable data sharing for nominated representatives by calling ou[r contact centre.](https://www.arabbank.com.au/contact)

Once setup, you will be able to see the option to share your personal or business accounts.

# <span id="page-28-1"></span>Privacy and Complaints

To learn more about how we manage your data and the security standards relating to the CDR or if you are unhappy with how your data is being handled by ABAL, please read:

[Our Privacy Policy](https://www.arabbank.com.au/about/privacy-policy)

[Consumer Data Right Policy](https://www.arabbank.com.au/about/privacy-policy)

# <span id="page-28-2"></span>Help and More Information

For more information, please refer to [cdr.gov.au.](https://www.cdr.gov.au/) You may also view our [Consumer Data Right Policy](https://www.arabbank.com.au/about/privacy-policy)

Alternatively, you can email us at [customerservice@arabbank.com.au](mailto:customerservice@arabbank.com.au) or call our customer service team on 1800 646 484 Monday – Friday 9:00am to 5:00pm.

# <span id="page-28-3"></span>For Developers

We offer unrestricted APIs for developers to access our product information.

The Open Banking APIs enable third parties to access information about our products. It has been designed in accordance with the Australian Consumer Data Standards, under the Consumer Data Right.

To access our APIs:

**Product API** URL: <https://openbanking-developer.arabbank.com.au/docs/services/>

#### **Consumer Details API**

URL: [https://developer.cdr.arabbank.com.au](https://developer.cdr.arabbank.com.au/)

If you are experiencing any technical issues with the APIs, email [openbanking@arabbank.com.au](mailto:openbanking@arabbank.com.au)